# Synology®

# **Synology DiskStation DS3018xs**

**Instrukcja instalacji urządzenia**

# **Spis treści**

#### **[Rozdział 1: Przed rozpoczęciem](#page-2-0)**

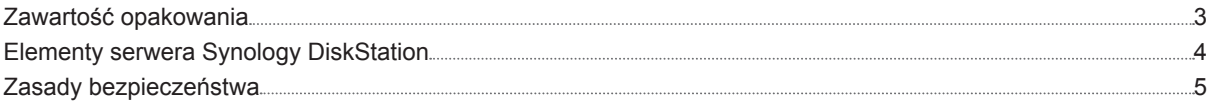

### **[Rozdział 2: Konfiguracja sprzętu](#page-5-0)**

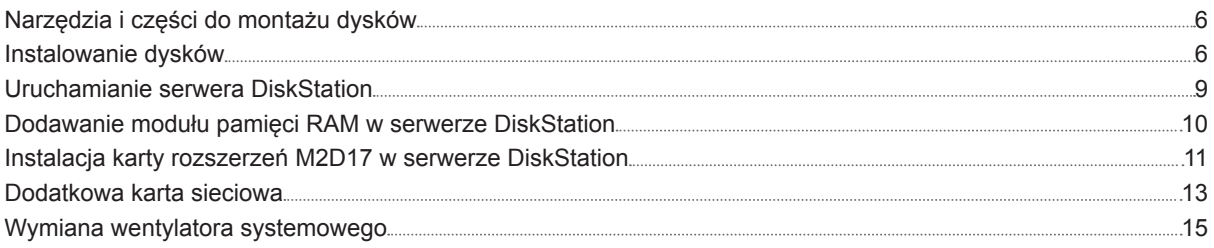

#### **[Rozdział 3: Instalowanie systemu DSM na serwerze DiskStation](#page-17-0)**

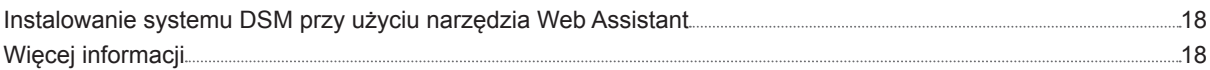

#### **[Dodatek A: Dane techniczne](#page-18-0)**

#### **[Dodatek B: Tabela wskaźników LED](#page-19-0)**

Synology\_HIG\_DS3018xs\_20170515

Rozdział

# <span id="page-2-0"></span>**Przed rozpoczęciem 1**

Dziękujemy za zakup produktu Synology! Przed rozpoczęciem instalacji nowego serwera DiskStation sprawdź, czy opakowanie zawiera wymienione poniżej elementy. Przeczytaj również uważnie zamieszczone poniżej instrukcje dotyczące bezpieczeństwa, aby zapobiec obrażeniom ciała i uszkodzeniu serwera DiskStation.

## **Zawartość opakowania**

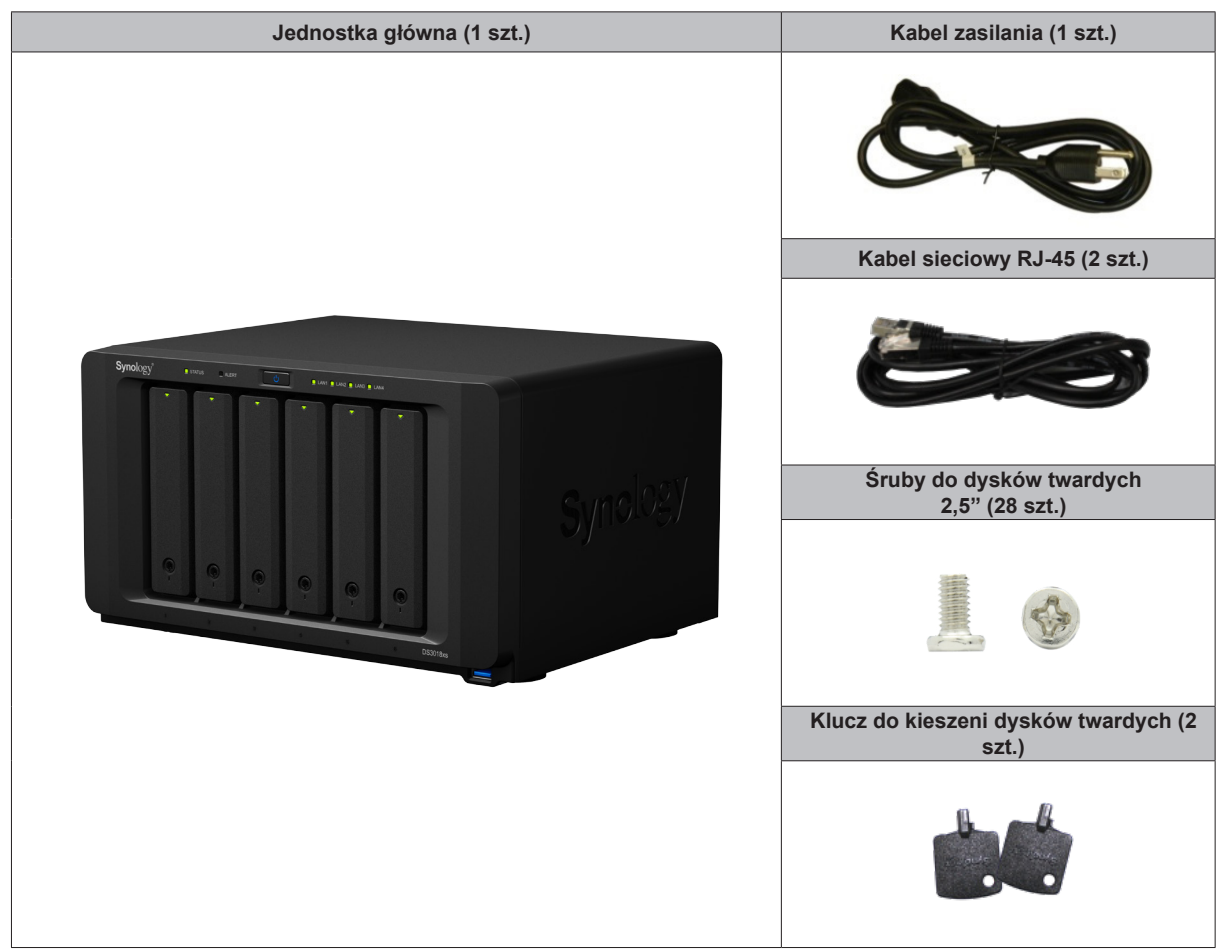

## <span id="page-3-0"></span>**Elementy serwera Synology DiskStation**

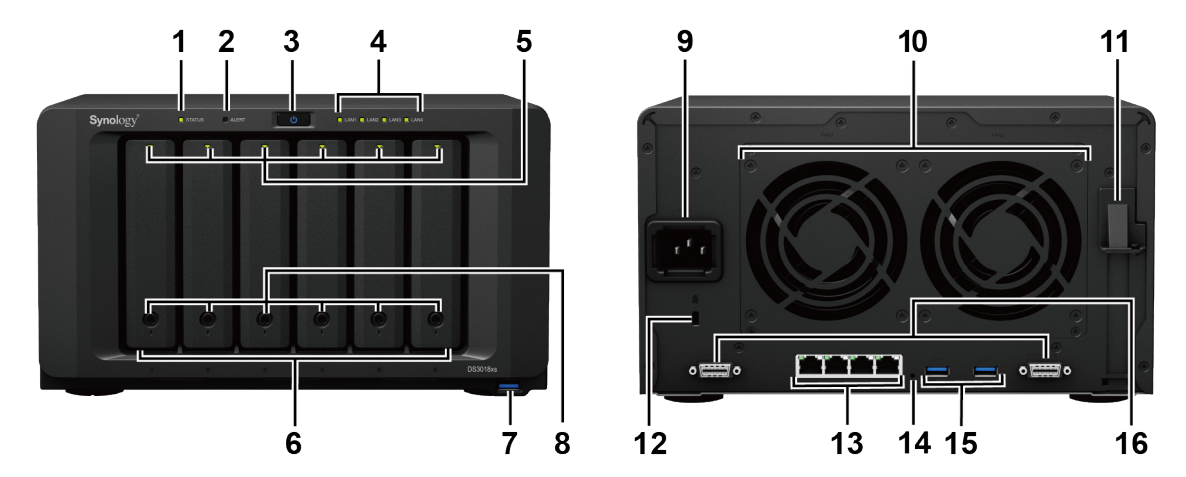

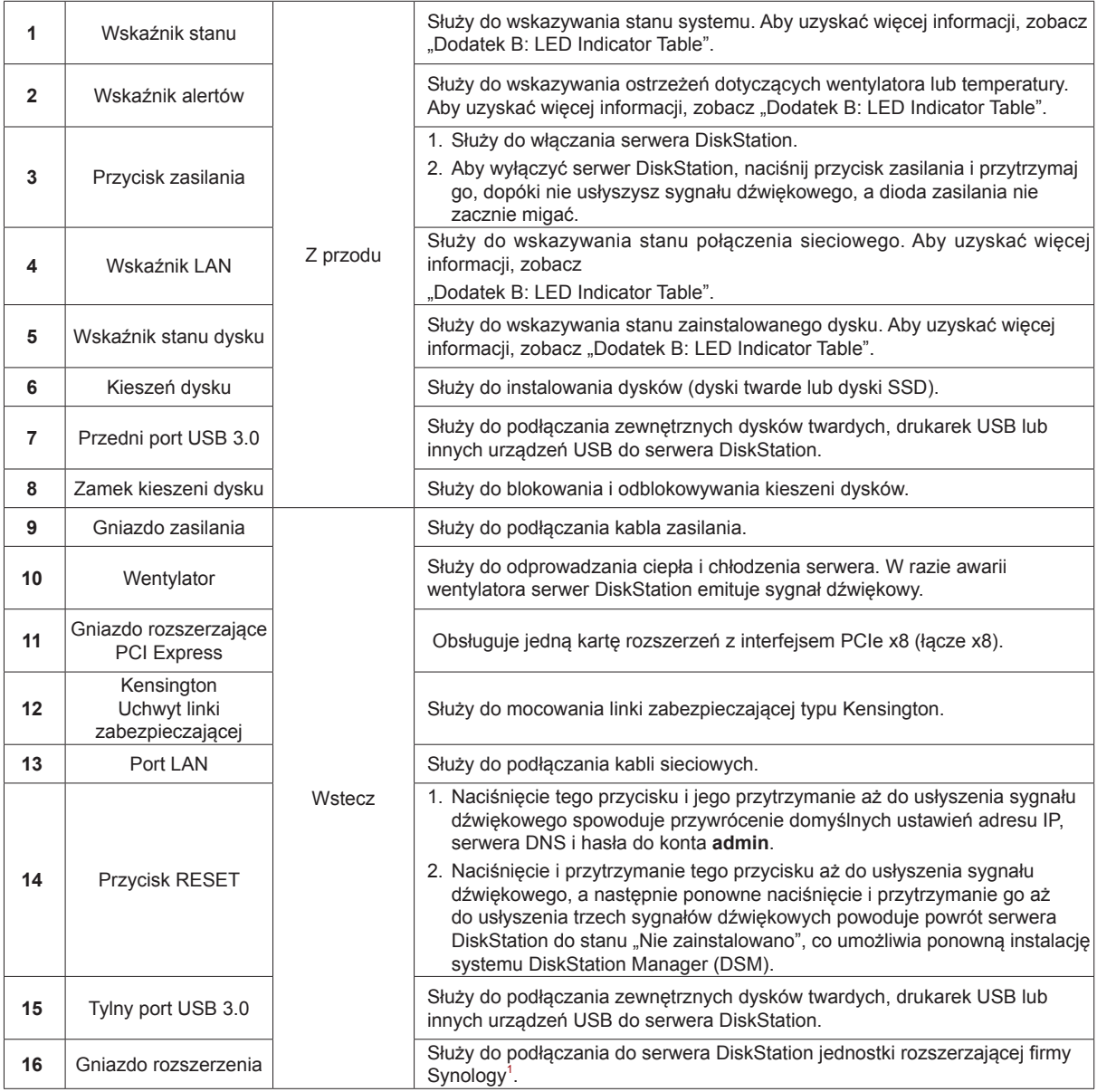

1 Więcej informacji na temat jednostki rozszerzającej firmy Synology obsługiwanej przez dany model DiskStation można znaleźć w witrynie **[www.synology.](http://www.synology.com) [com](http://www.synology.com)**.

# <span id="page-4-0"></span>**Zasady bezpieczeństwa**

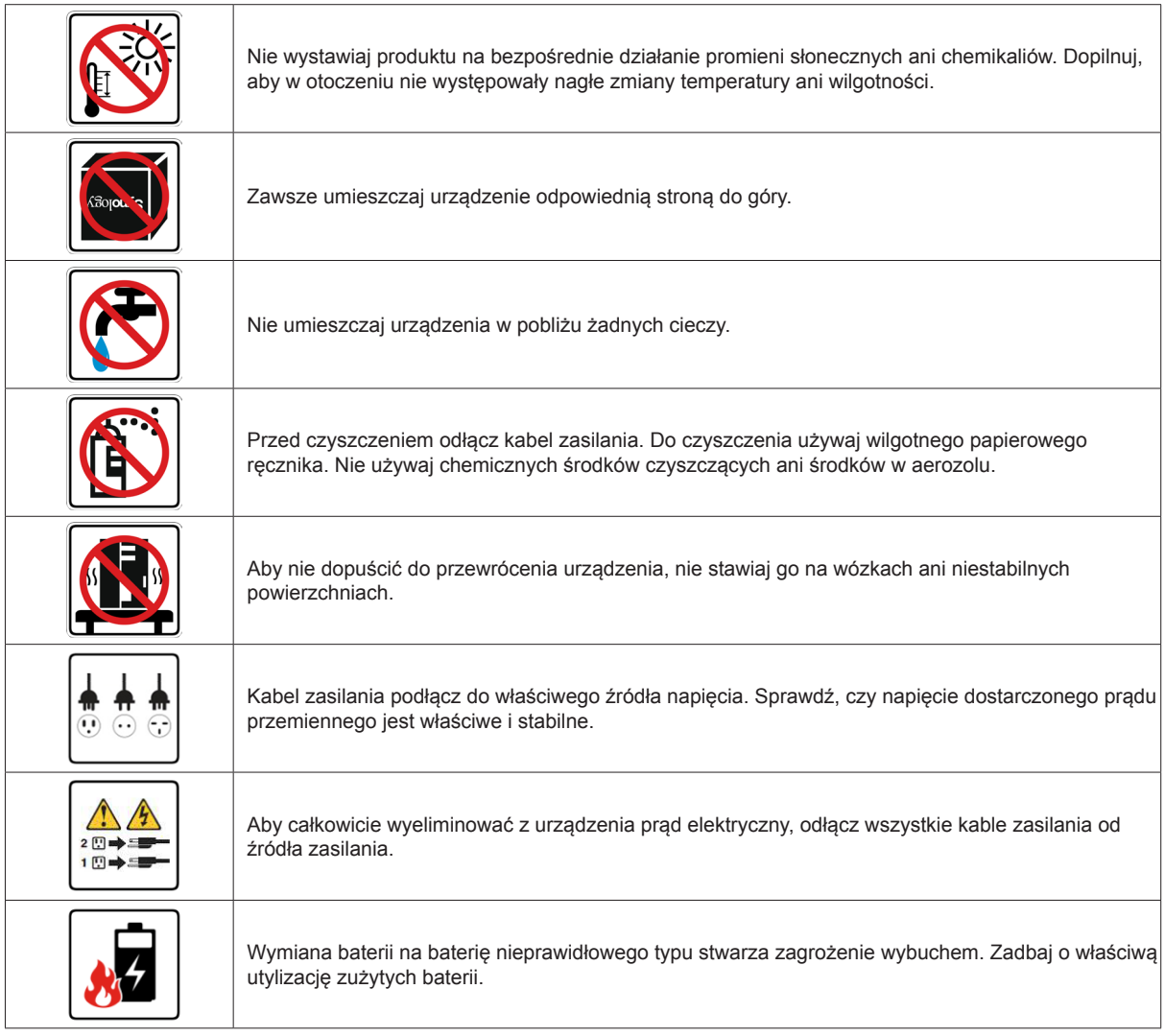

# <span id="page-5-0"></span>**Konfiguracja sprzętu**

## **Narzędzia i części do montażu dysków**

- Wkrętak (tylko do dysków 2,5")
- Co najmniej jeden dysk 3,5" lub 2,5" SATA (listę zgodnych dysków można znaleźć w witrynie **[www.synology.](http://www.synology.com) [com](http://www.synology.com)**).

*Ostrzeżenie:* Jeśli na instalowanym dysku znajdują się dane, zostaną one usunięte podczas operacji formatowania. Przed instalacją wykonaj kopię zapasową wszystkich ważnych danych.

## **Instalowanie dysków**

**1** Naciśnij dolną część kieszeni dysku, aby wysunąć uchwyt.

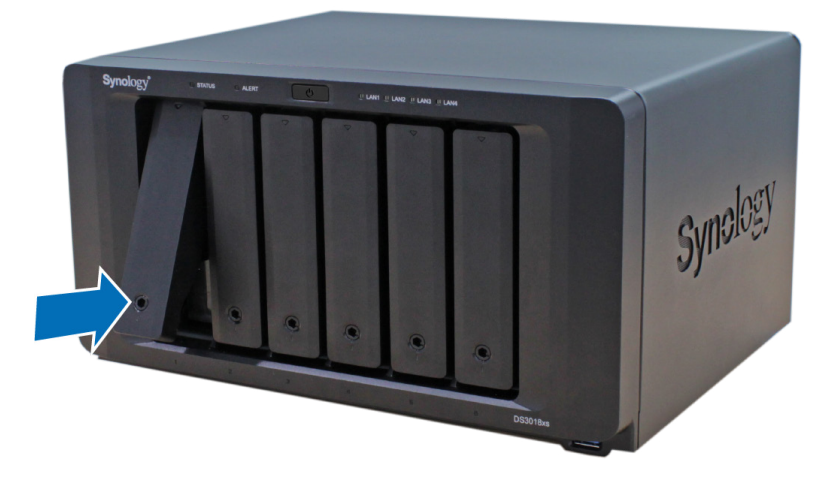

**2** Pociągnij uchwyt kieszeni dysku twardego w kierunku wskazanym poniżej, aby wyjąć kieszeń.

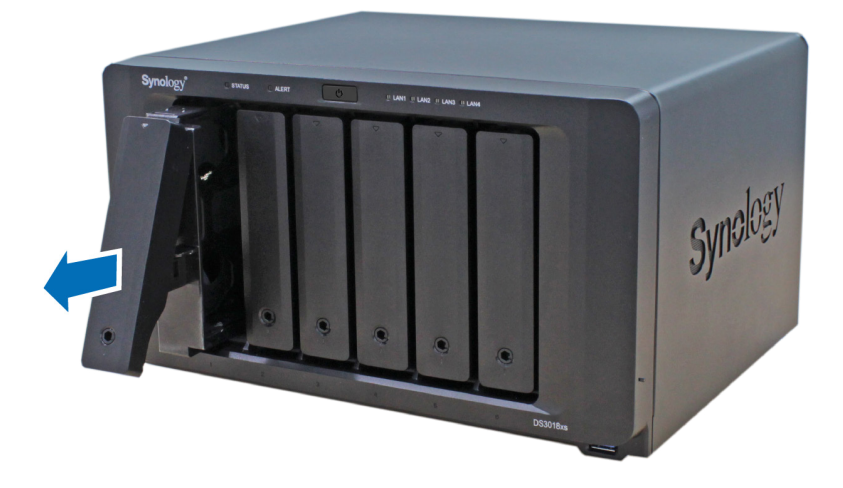

Rozdział

**2**

- **3** Włóż dyski do kieszeni dysków.
	- **W przypadku dysków 3,5 cala:** Zdejmij panele mocujące z boków kieszeni dysku. Umieść dysk w kieszeni dysku. Następnie wsuń panele mocujące, aby bezpiecznie zamocować dysk.

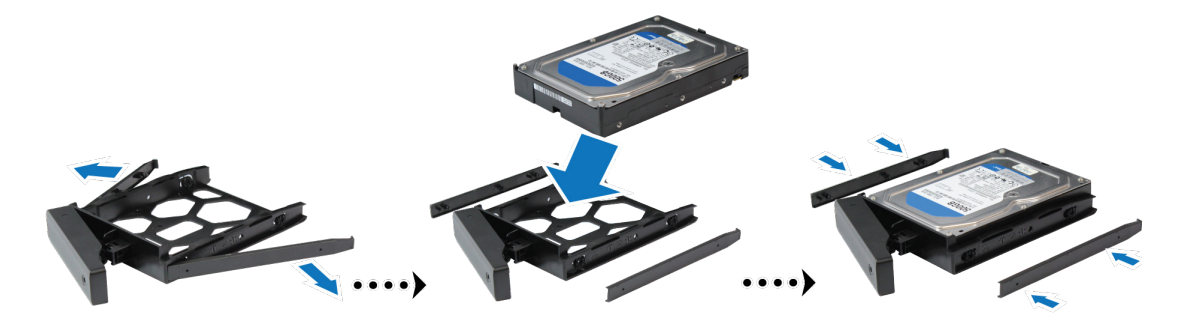

• **W przypadku dysków 2,5 cala:** Zdejmij panele mocujące z boków kieszeni dysku i odłóż je w bezpieczne miejsce. Umieść dysk twardy w pokazanym poniżej niebieskim obszarze kieszeni dysku. Obróć kieszeń spodem do góry i dokręć śruby, aby zamocować dysk.

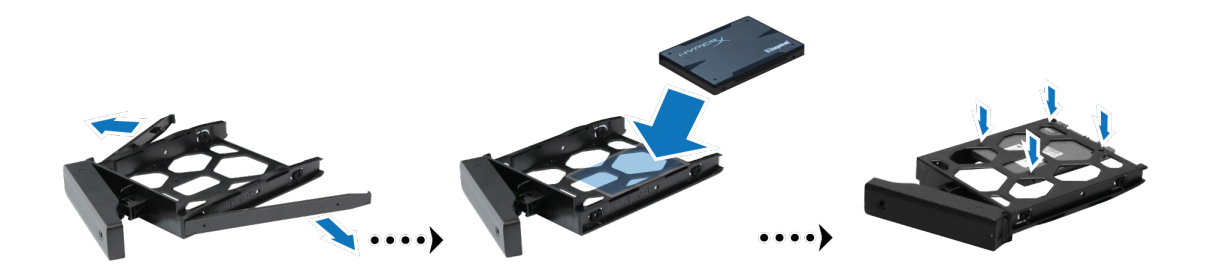

**4** Włóż kieszeń z dyskiem twardym do pustej wnęki.

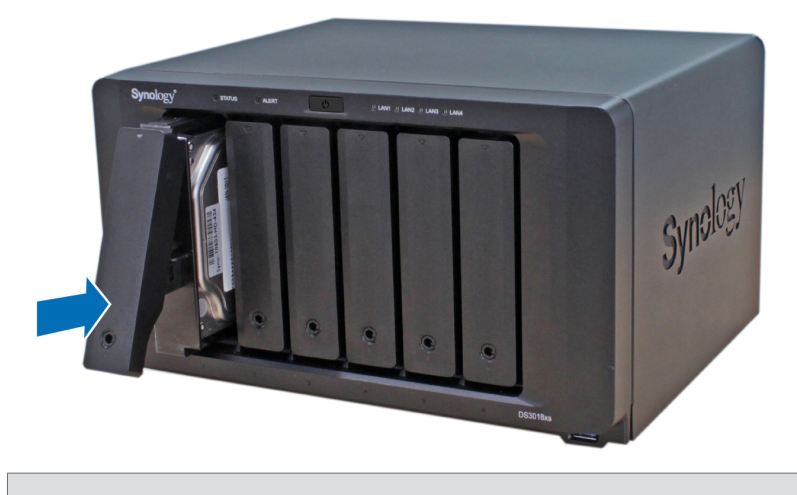

*Uwaga:* Kieszeń dysku musi być włożona do końca. W przeciwnym razie dysk może nie działać poprawnie.

- **5** Dociśnij uchwyt równo z panelem przednim, aby unieruchomić kieszeń dysku twardego.
- 6 Włóż klucz kieszeni dysku twardego do zamka kieszeni dysku twardego i obróć go w prawo (w pozycję "I"), aby zablokować uchwyt kieszeni dysku twardego, a następnie wyjmij klucz.

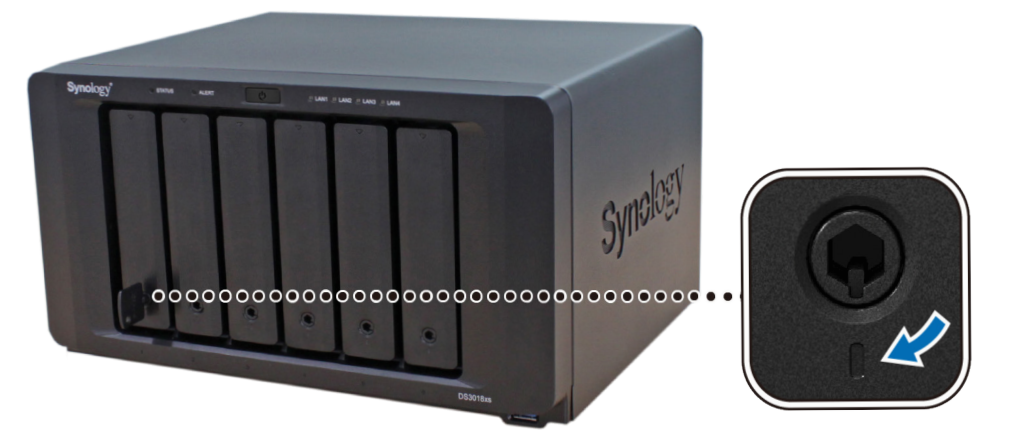

- **7** Powtórz powyższe kroki, aby zainstalować pozostałe przygotowane dyski.
- **8** Dyski są numerowane tak, jak pokazano to poniżej.

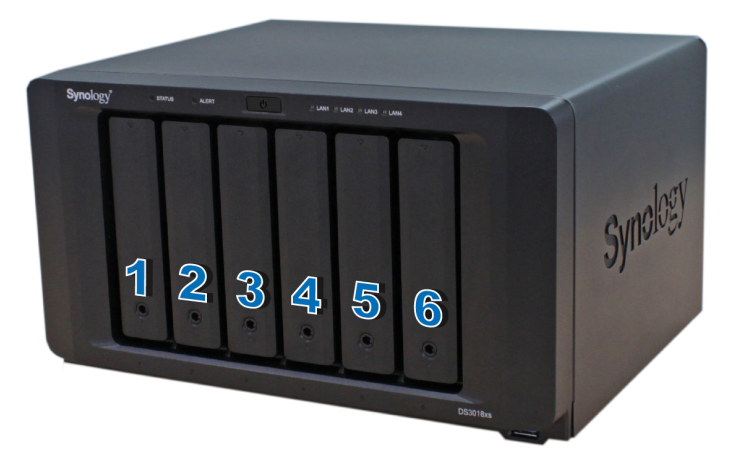

*Uwaga:* Aby utworzyć wolumen RAID, zaleca się zainstalowanie dysków tej samej wielkości w celu optymalnego wykorzystania ich pojemności.

## <span id="page-8-0"></span>**Uruchamianie serwera DiskStation**

- **1** Podłącz serwer DiskStation kablem sieciowym do przełącznika, routera lub koncentratora.
- **2** Podłącz jeden koniec kabla zasilającego do gniazda zasilania w serwerze DiskStation, a drugi do gniazdka sieciowego.

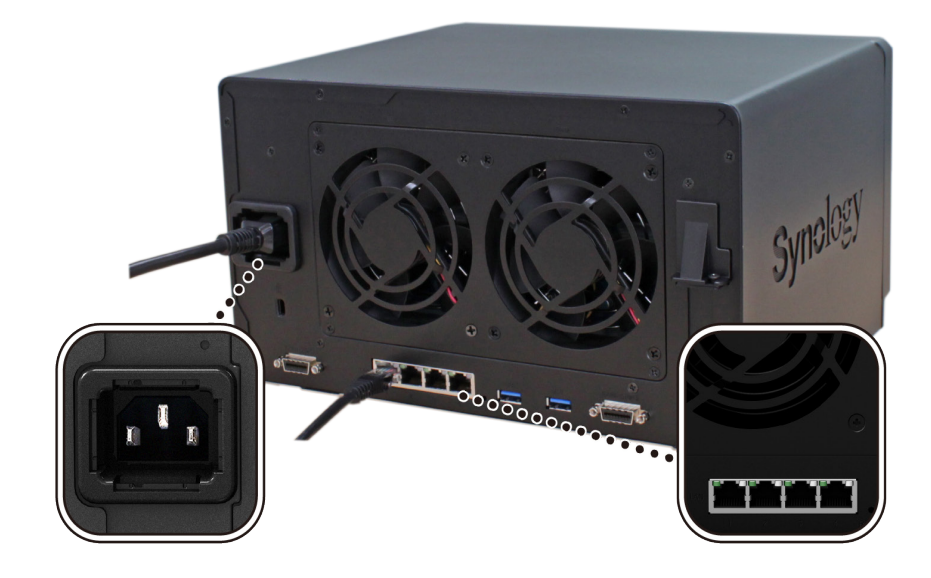

**3** Naciśnij przycisk zasilania.

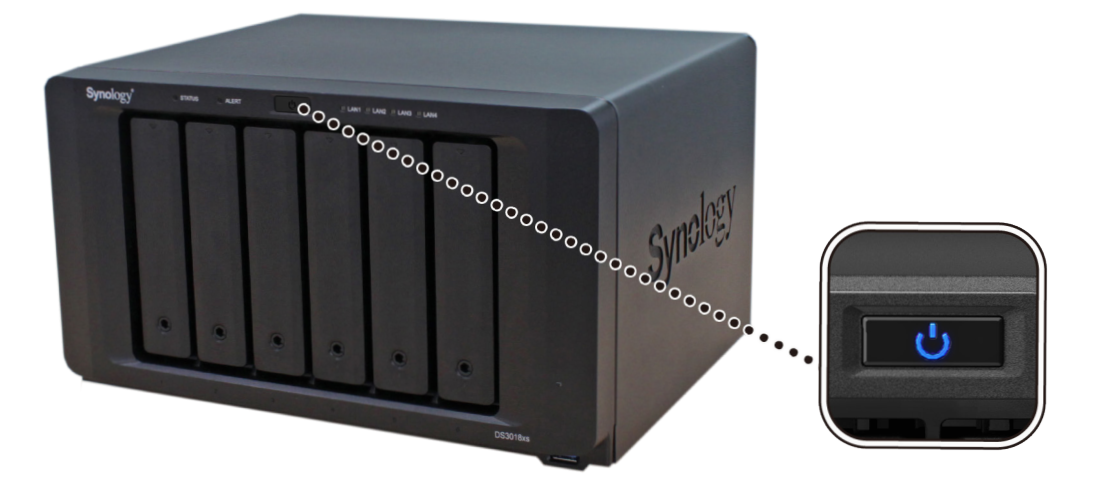

Gratulacje! Serwer DiskStation jest teraz połączony z siecią i można go wykryć za pomocą komputera podłączonego do tej samej sieci.

## <span id="page-9-0"></span>**Dodawanie modułu pamięci RAM w serwerze DiskStation**

Opcjonalny moduł Synology DDR4 RAM jest zaprojektowany jako rozszerzenie pamięci dla serwera DiskStation. Poniżej opisano kroki instalacji, sprawdzania i usuwania modułu pamięci RAM w serwerze DiskStation.

#### **Aby zainstalować moduł pamięci RAM:**

- **1** Wyłącz serwer DiskStation. Odłącz wszystkie kable podłączone do serwera DiskStation, aby zapobiec ewentualnym uszkodzeniom.
- **2** Moduły pamięci RAM znajdują się w dolnej części jednostki DS3018xs.
- **3** Wykręć 2 śruby mocujące dolną pokrywę. Podnieś pokrywę i odłóż ją na bok. Widoczny będzie jeden moduł 8 GB.

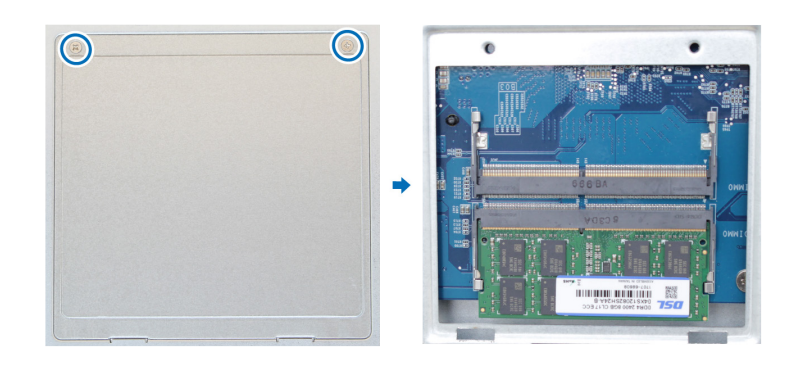

*Ważne:* Zdjęcie pokrywy powoduje odsłonięcie wrażliwych komponentów wewnętrznych. Podczas wyjmowania lub wkładania modułów pamięci należy unikać dotykania jakichkolwiek innych elementów.

- **4** Włóż nowy moduł pamięci do gniazda:
	- **a** Wyrównaj nacięcie na złoconej krawędzi modułu z nacięciem w dolnym gnieździe pamięci.
	- **b** Pochyl moduł i wciśnij go do gniazda. Upewnij się, że moduł został poprawnie zainstalowany.
	- **c** Wciśnij moduł pamięci, stosując średni nacisk, aż usłyszysz kliknięcie.

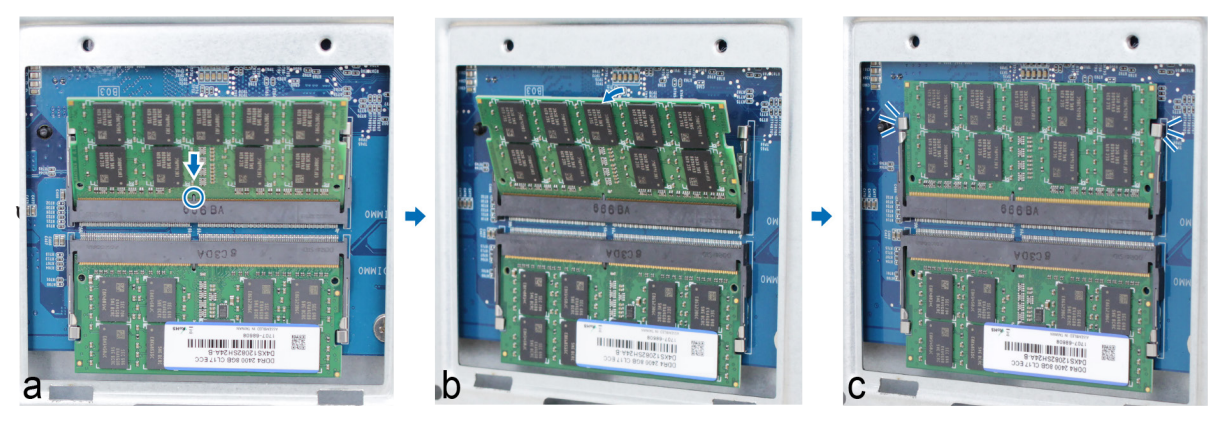

*Ważne:* Trzymaj moduł pamięci za brzegi i nie dotykaj złoconych styków.

Uwaga: Synology oferuje moduły pamięci RAM<sup>1</sup> umożliwiające rozbudowę pamięci Więcej informacji można uzyskać pod adresem **[www.synology.com/](https://www.synology.com/products/Synology_RAM_Module)products/Synology\_RAM\_Module**.

- **5** Załóż z powrotem dolną pokrywę. Przykręć 2 śruby odkręcone w kroku 3.
- **6** Podłącz ponownie kable odłączone w kroku 1, a następnie naciśnij i przytrzymaj przycisk zasilania, aby włączyć serwer DiskStation.

1 Firma Synology nie zapewnia całkowitej gwarancji na produkt lub pomocy technicznej, jeżeli do rozszerzenia pamięci RAM użyto modułów innych niż te firmy Synology

#### <span id="page-10-0"></span>**Aby sprawdzić, czy DiskStation rozpoznaje nową pojemność pamięci:**

- **1** Zainstaluj oprogramowanie DiskStation Manager (DSM). (Aby uzyskać więcej informacji, zobacz następny rozdział).
- **2** Zaloguj się w DSM jako **admin** lub użytkownik należący do grupy **administrators**.
- **3** Sprawdź wartość pozycji **Łącznie pamięci fizycznej** klikając opcje **Panel sterowania** > **Centrum informacji**. Jeżeli DiskStation nie rozpoznaje pamięci lub nie uruchamia się poprawnie, sprawdź, czy pamięć została zainstalowana poprawnie.

#### **Aby usunąć moduł pamięci RAM:**

- **1** Wykonaj kroki 1 i 2 sekcji "Aby zainstalować moduł pamięci RAM", aby zamknąć serwer DiskStation, odłączyć kable i zdjąć dolną pokrywę.
- **2** Naciśnij na zewnątrz dźwignie po obu stronach modułu pamięci. Moduł zostanie zwolniony z gniazda.

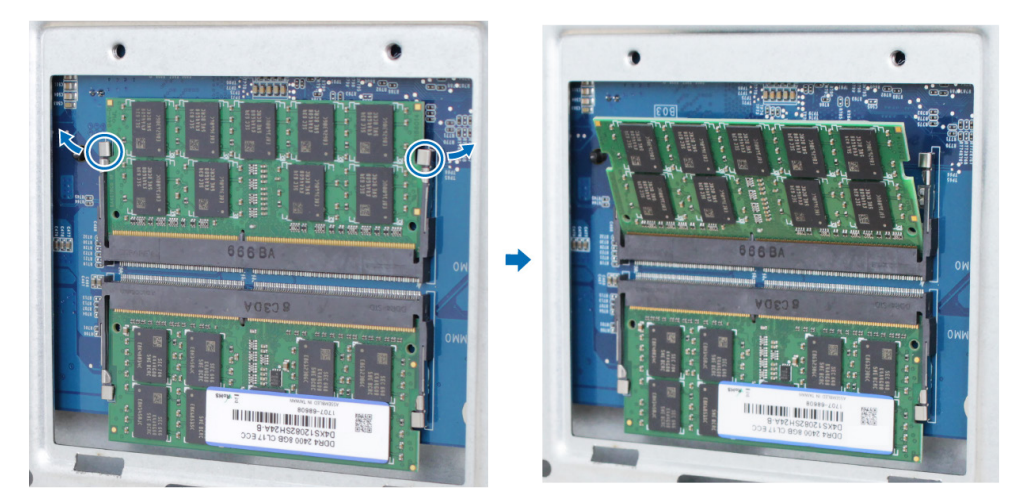

- **3** Złap moduł pamięci za nacięcia i wyjmij go z gniazda.
- **4** Załóż z powrotem dolną pokrywę. Przykręć śruby odkręcone w kroku 1.
- **5** Podłącz kable odłączone w korku 1. Teraz można włączyć serwer DiskStation.

## **Instalacja karty rozszerzeń M2D17 w serwerze DiskStation**

Serwer DiskStation obsługuje jedną kartę rozszerzeń M2D17. Aby zastąpić długą zaślepkę kartą rozszerzeń M2D17, wykonaj poniższe czynności.

#### **Aby zainstalować kartę rozszerzeń M2D17:**

- **1** Wyłącz serwer DiskStation i odłącz wszystkie kable, aby zapobiec ewentualnym uszkodzeniom.
- **2** Otwórz górną pokrywę serwera DiskStation, odkręcając sześć śrub mocujących.

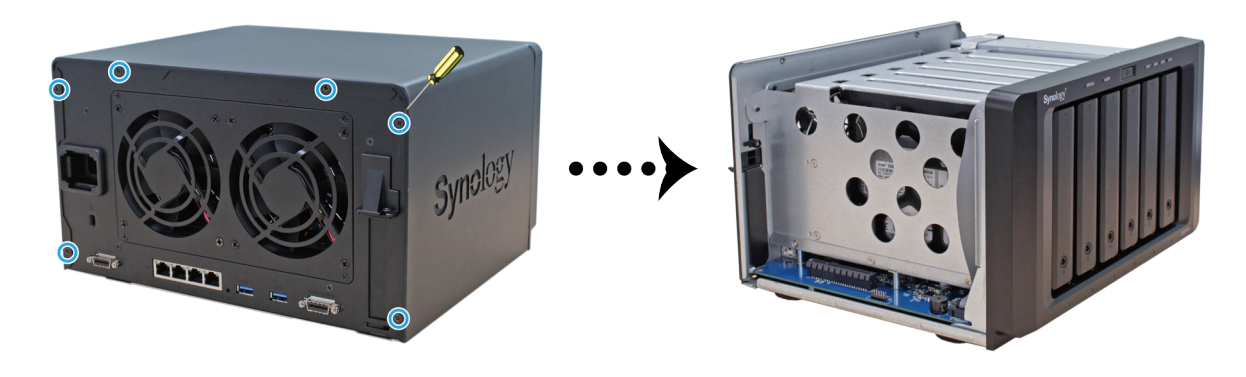

- **3** Dodaj dysk M.2 SSD do karty rozszerzeń M2D17:
	- **a** Wsuń dysk M.2 SSD do gniazda. Zwróć uwagę na to, by karta była całkowicie wsunięta do gniazda.
	- **b** Zamocuj dysk SSD przy użyciu śruby.
	- **c** Powtórz poprzednie dwa kroki, jeżeli konieczna jest instalacja kolejnego opcjonalnego dysku SSD. Numerację gniazd pokazano poniżej.

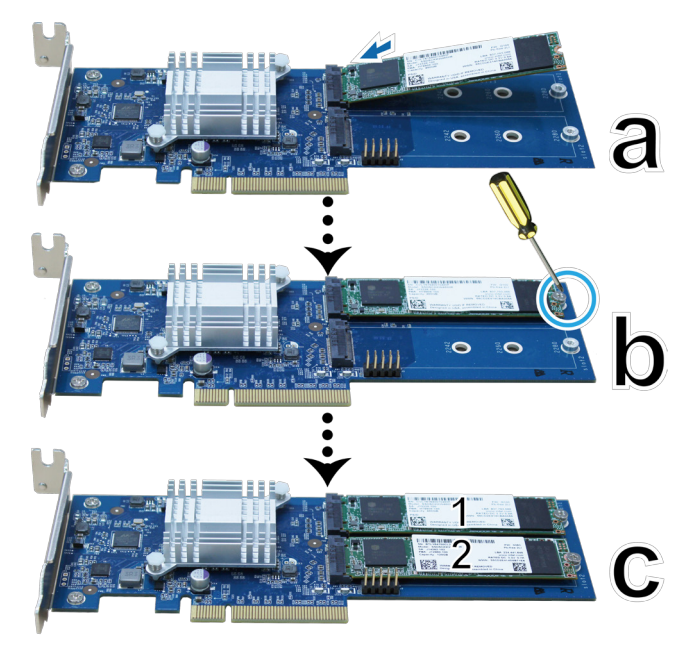

- **4** Zainstaluj kartę rozszerzeń M2D17:
	- **a** Odkręć śrubę mocującą pokrywę gniazda karty rozszerzeń.
	- **b** Zdejmij pokrywę gniazda karty rozszerzeń.

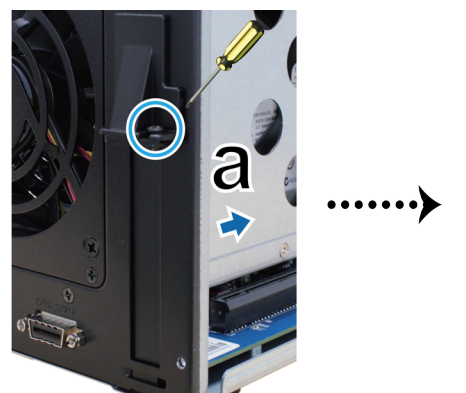

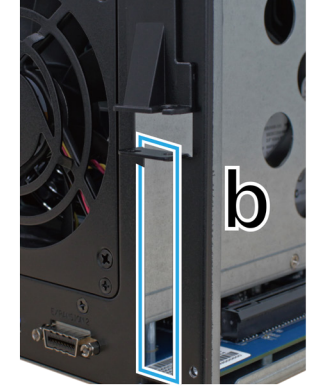

- **c** Wyrównaj styki karty z gniazdem karty rozszerzeń, a następnie włóż kartę do gniazda.
- **d** Umieść i przykręć śrubę usuniętą w kroku 4-a, aby zamocować włożoną kartę.

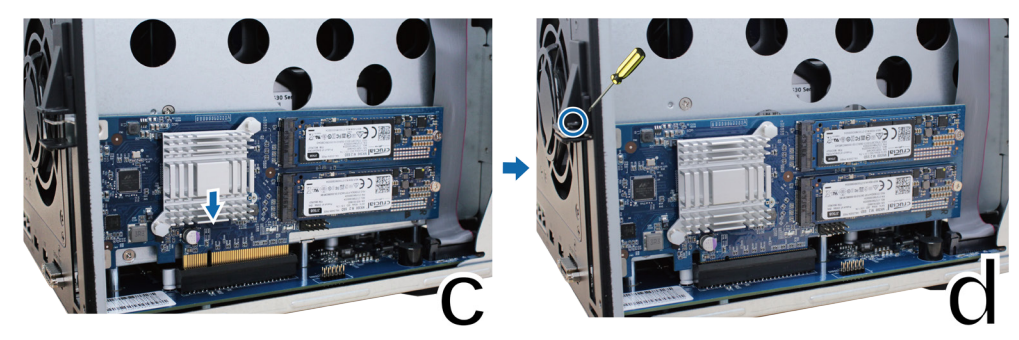

**5** Załóż z powrotem górną pokrywę zdjętą w kroku 2 i przykręć śruby.

## <span id="page-12-0"></span>**Dodatkowa karta sieciowa**

Serwer DiskStation zawiera gniazdo rozszerzające PCI Express, które umożliwia zainstalowanie karty sieciowej 10GbE lub Gigabit w celu zwiększenia liczby portów LAN.<sup>1</sup>

#### **Aby zainstalować kartę sieciową:**

- **1** Naciśnij przycisk zasilania i przytrzymaj, dopóki nie usłyszysz sygnału dźwiękowego, aby wyłączyć serwer DiskStation. Odłącz wszystkie kable z serwera DiskStation, aby zapobiec ewentualnemu uszkodzeniu.
- **2** Usuń 6 śrub zabezpieczające jednostkę główną, a następnie pociągnij pokrywę górną w kierunku przedstawionym poniżej.

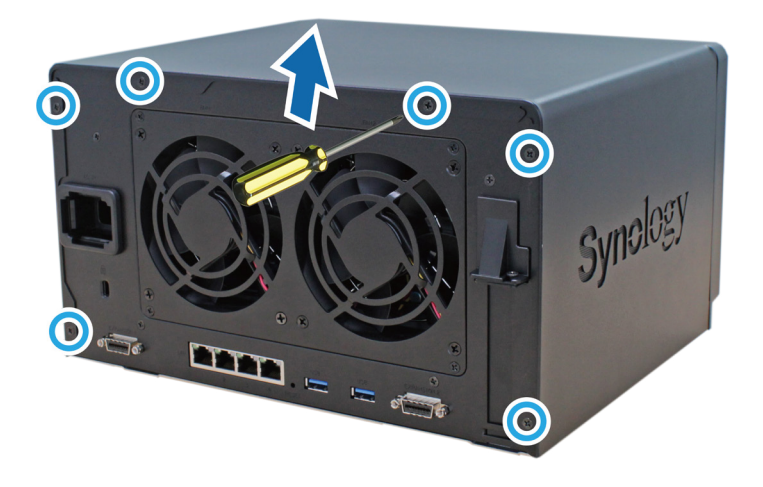

1 Więcej informacji na temat obsługiwanych kart sieciowych 10GbE lub Gigabit można znaleźć na stronie **[www.synology.com](http://www.synology.com)**.

- **3** Usuń pokrywę gniazda rozszerzeń:
	- **a** Odkręć śrubę mocującą pokrywę gniazda karty rozszerzeń.
	- **b** Zdejmij pokrywę gniazda karty rozszerzeń.

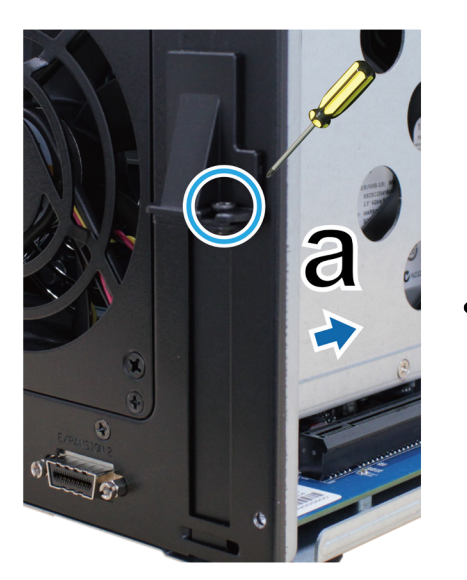

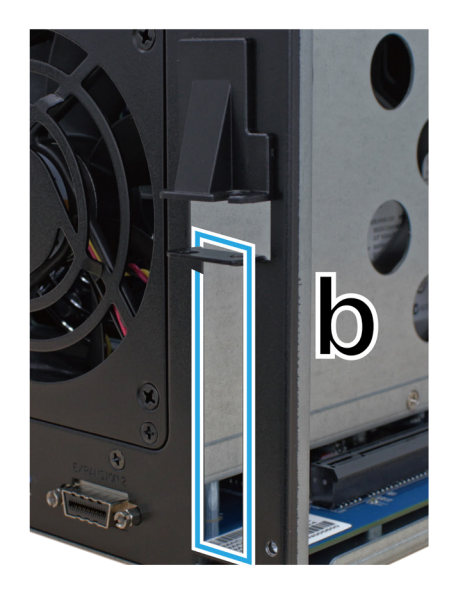

- **4** Zainstaluj kartę sieciową:
	- **a** Wyrównaj styki karty z gniazdem karty rozszerzeń, a następnie włóż kartę do gniazda.
	- **b** Dociśnij kartę i wspornik dwoma palcami, stosując stały, równomierny nacisk.

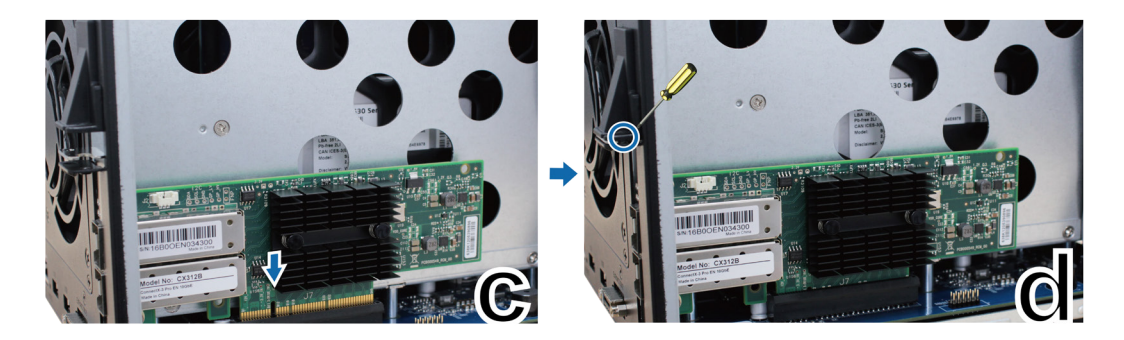

**5** Załóż pokrywę górną, a następnie zamień i przykręć dwie śruby odkręcone w Kroku 6.

*Uwaga:* Zwróć uwagę na to, by złącza były całkowicie wsunięte do gniazda. W przeciwnym wypadku karta sieciowa może nie działać poprawnie.

## <span id="page-14-0"></span>**Wymiana wentylatora systemowego**

W przypadku awarii jednego z wentylatorów systemowych serwer DiskStation będzie emitować sygnały dźwiękowe. Wykonaj poniższe czynności, aby wymienić uszkodzony wentylator na sprawny.

#### **Aby wymienić wentylator systemowy:**

- **1** Wyłącz serwer DiskStation i odłącz wszystkie kable, aby zapobiec możliwym uszkodzeniom.
- **2** Wentylatory są numerowane następująco:

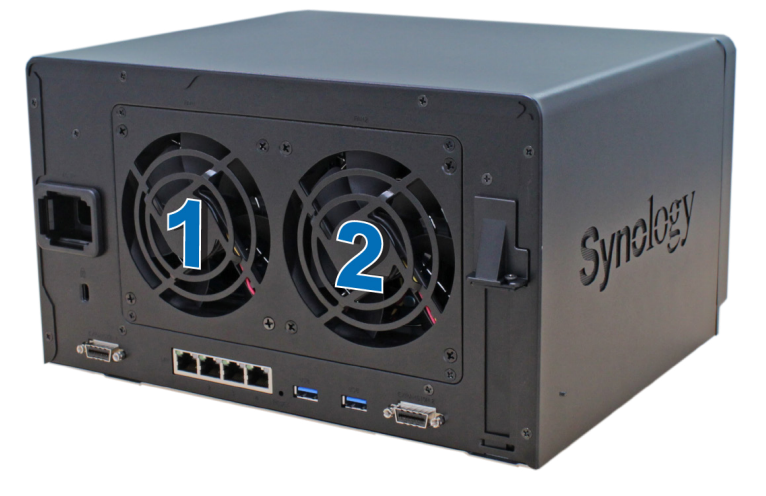

**3** Wykręć 4 śruby mocujące panel wentylatorów.

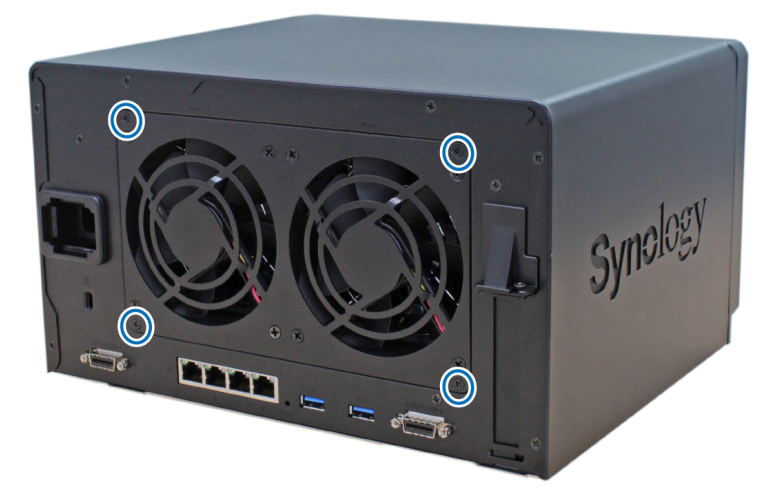

- **4** Wyjmij uszkodzony wentylator:
	- **a** Zdejmij panel wentylatorów z serwera DiskStation.
	- **b** Odłącz 2 kable wentylatorów od złączy znajdujących się u dołu gniazda wentylatora, a następnie wyjmij panel wentylatorów.

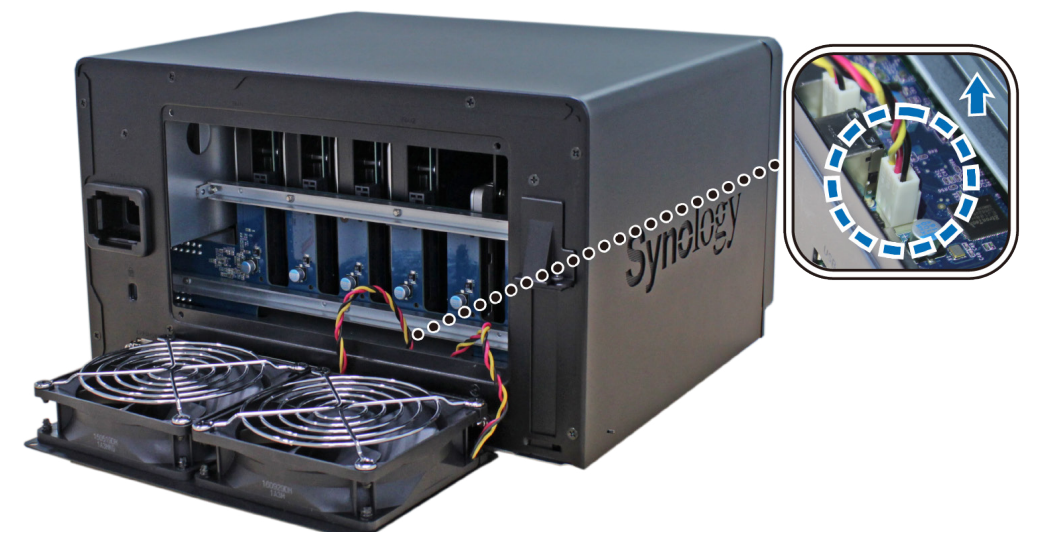

**c** Wykręć 4 śruby mocujące uszkodzony wentylator, a następnie wyjmij wentylator.

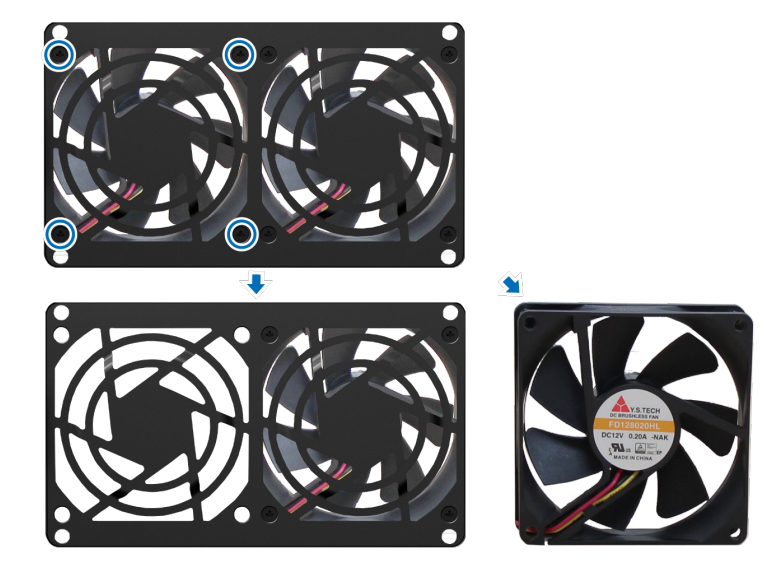

- **5** Zainstaluj nowy wentylator:
	- **a** Wymień uszkodzony wentylator na sprawny (umieszczając sprawny wentylator w gnieździe wentylatora tak, aby kabel wentylatora był skierowany w stronę lewego dolnego rogu), a następnie dokręć 4 śruby mocujące nowy wentylator.

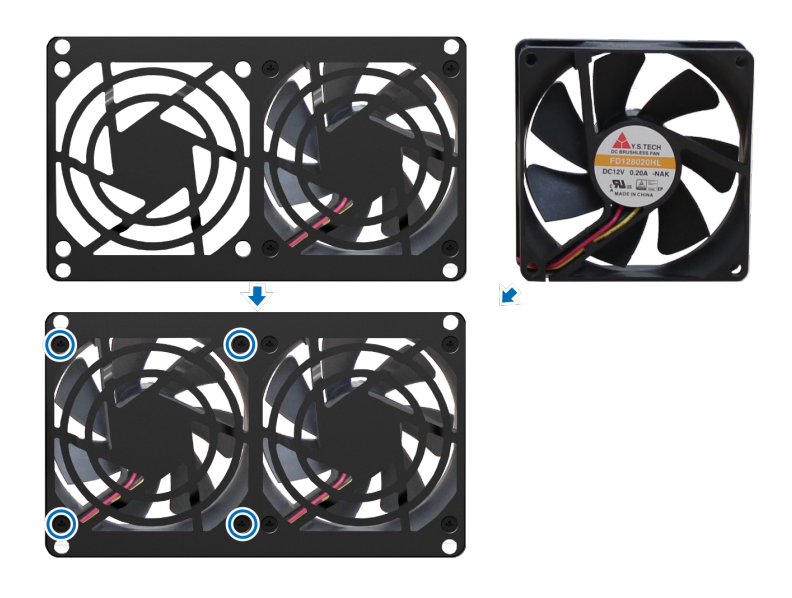

**b** Podłącz 2 kable wentylatorów do złączy znajdujących się u dołu gniazda wentylatora, a następnie zamocuj ponownie panel wentylatorów.

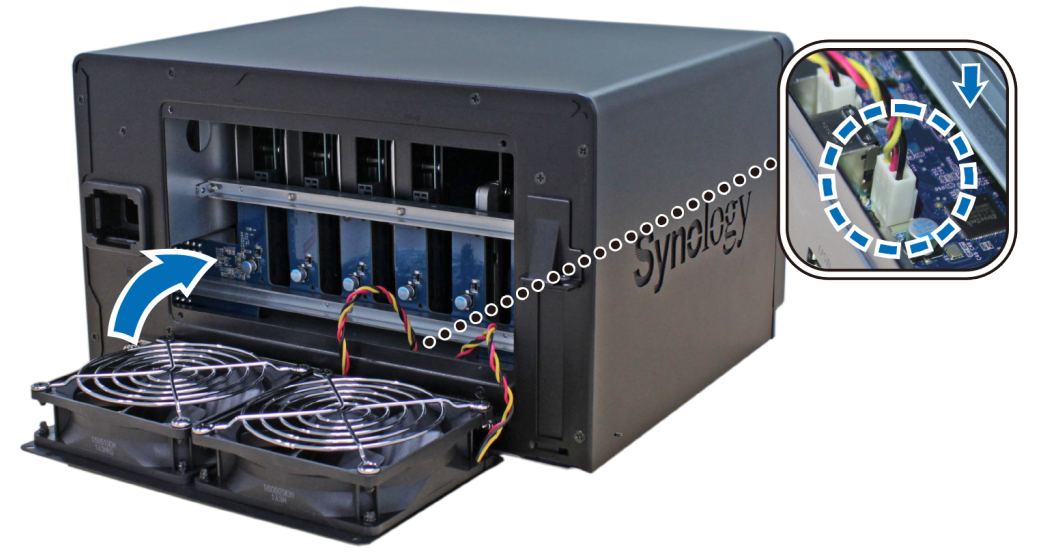

- **6** Przykręć 4 śruby odkręcone w kroku 3.
- **7** Podłącz ponownie kable odłączone w kroku 1, a następnie naciśnij i przytrzymaj przycisk zasilania, aby włączyć serwer DiskStation.

# <span id="page-17-0"></span>**Instalowanie systemu DSM na serwerze DiskStation**<br>DiskStation

Po zakończeniu instalowania sprzętu zainstaluj na serwerze DiskStation oprogramowanie DiskStation Manager (DSM) — sieciowy system operacyjny firmy Synology.

## **Instalowanie systemu DSM przy użyciu narzędzia Web Assistant**

Serwer DiskStation jest wyposażony we wbudowane narzędzie **Web Assistant**, które ułatwia pobieranie najnowszej wersji systemu DSM z Internetu i jego instalację na serwerze DiskStation. Aby użyć narzędzia Web Assistant, wykonaj poniższe czynności.

- **1** Włącz serwer DiskStation.
- **2** Na komputerze połączonym z tą samą siecią, co serwer DiskStation, uruchom przeglądarkę internetową.
- **3** W pasku adresu przeglądarki wpisz jeden z poniższych adresów:
	- **a [find.synology.com](http://find.synology.com)**
	- **b [diskstation:5000](http://diskstation:5000)**
- **4** Narzędzie Web Assistant zostanie uruchomione w przeglądarce internetowej. Zostanie przeprowadzone wyszukiwanie serwera DiskStation w sieci lokalnej. Serwer DiskStation powinien mieć stan **Nie zainstalowano**.

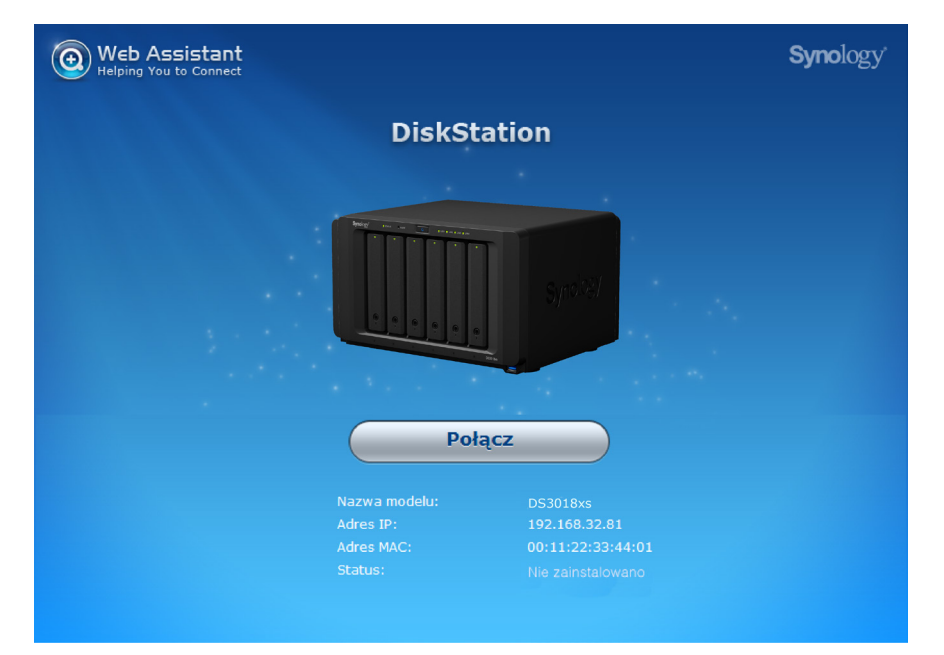

**5** Kliknij przycisk **Połącz**, aby rozpocząć proces instalacji i postępuj zgodnie z instrukcjami wyświetlanymi na ekranie.

#### *Uwaga:*

- 1. aby możliwe było zainstalowanie systemu DSM za pomocą narzędzia Web Assistant, serwer DiskStation musi być połączony z Internetem.
- 2. Zalecane przeglądarki: Chrome, Firefox.
- 3. Zarówno serwer DiskStation, jak i komputer muszą znajdować się w tej samej sieci lokalnej.

## **Więcej informacji**

Gratulacje! Serwer DiskStation jest gotowy do użytku. Więcej informacji oraz inne zasoby dotyczące serwera DiskStation można znaleźć w witrynie **[www.synology.com](http://www.synology.com)**.

# <span id="page-18-0"></span>**Dane techniczne**

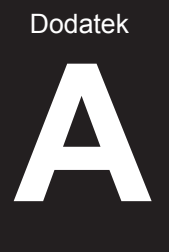

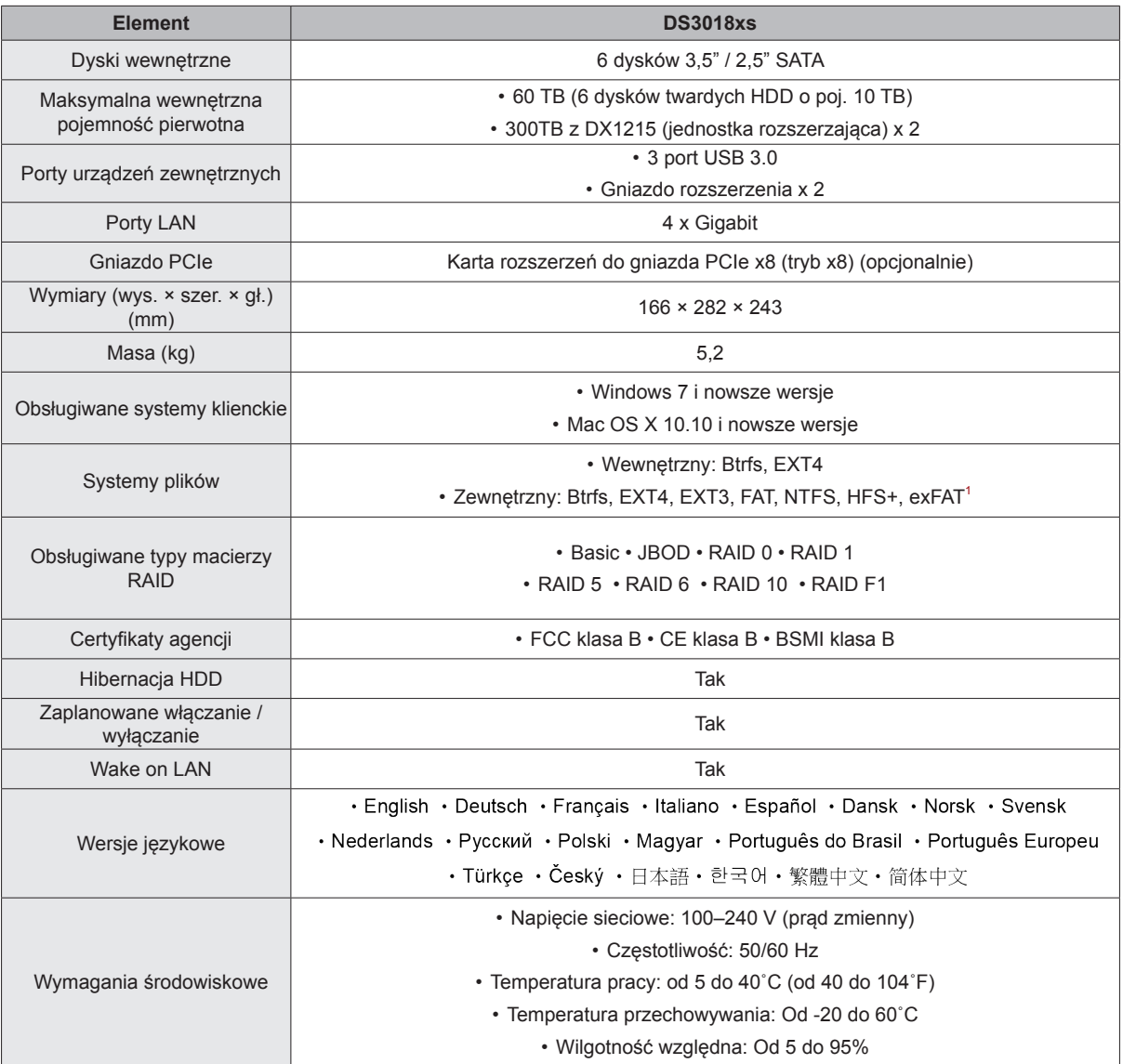

*Uwaga:* Dane techniczne mogą zostać zmienione bez powiadomienia. Aby uzyskać najnowsze informacje, przejdź do strony **[www.synology.com](http://www.synology.com)**.

1 Obsługę exFAT można włączyć, kupując i pobierając pakiet exFAT Access w Centrum pakietów.

Dodatek

# <span id="page-19-1"></span><span id="page-19-0"></span>**Tabela wskaźników LED B**

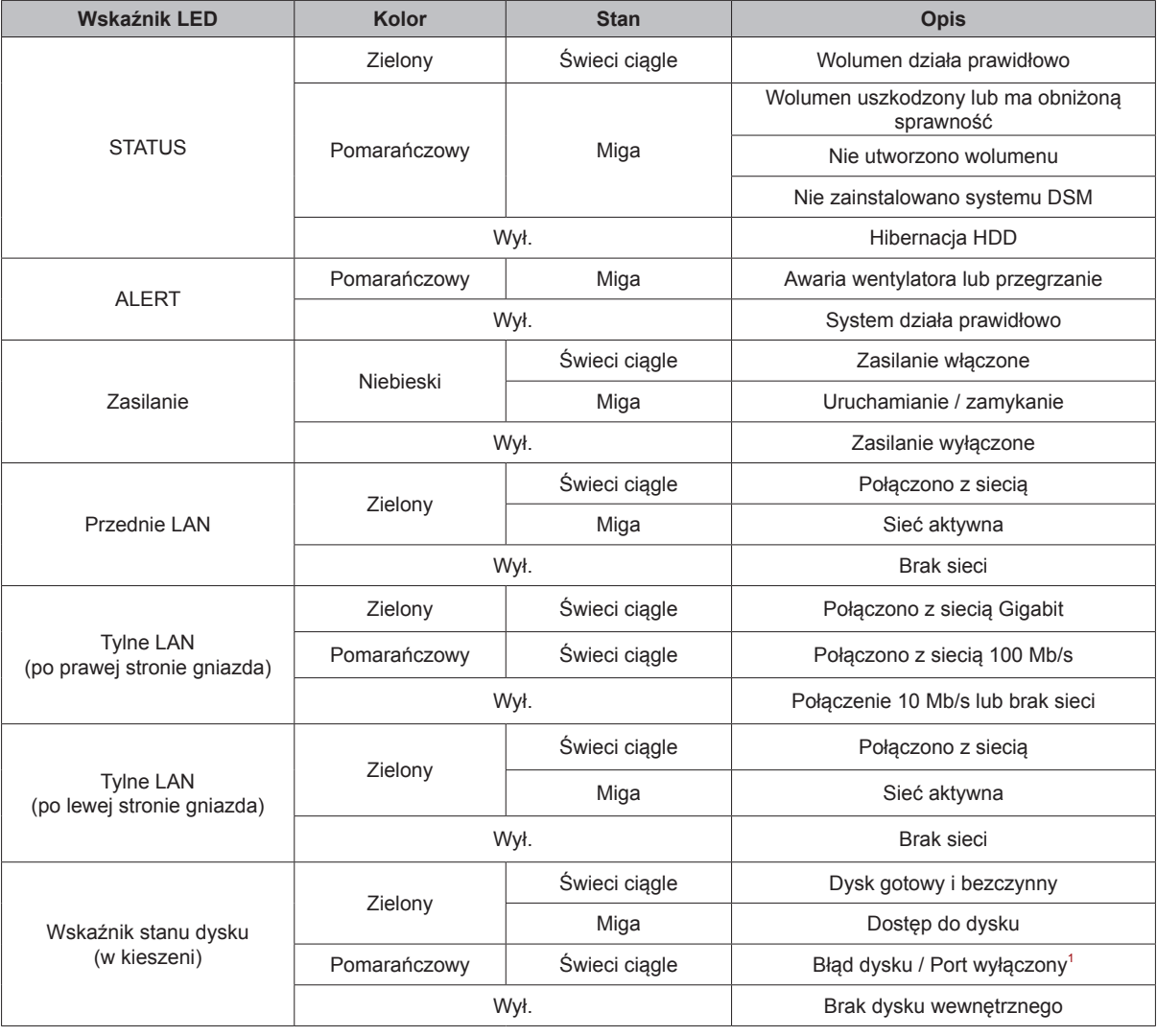

*Uwaga:* Dane techniczne mogą zostać zmienione bez powiadomienia. Aby uzyskać najnowsze informacje, przejdź do strony **[www.synology.com](http://www.synology.com)**.

<sup>1</sup> Uruchom ponownie serwer DiskStation bądź włóż ponownie dysk lub dyski, a następnie uruchom narzędzie diagnostyczne producenta dysku HDD/SSD,<br>aby sprawdzić stan techniczny dysku lub dysków. Jeśli możesz zalogować się do

#### **SYNOLOGY INC. UMOWA LICENCYJNA UŻYTKOWNIKA OPROGRAMOWANIA**

WAŻNE – PRZECZYTAJ UWAŻNIE: NINIEJSZA UMOWA LICENCYJNA UŻYTKOWNIKA KOŃCOWEGO (END USER LICENSE AGREEMENT, EULA) STANOWI PRAWNĄ UMOWĘ POMIĘDZY UŻYTKOWNIKIEM (OSOBĄ FIZYCZNĄ LUB PRAWNĄ) ORAZ FIRMĄ SYNOLOGY, INC. ("SYNOLOGY") DOTYCZĄCĄ OPROGRAMOWANIA FIRMY SYNOLOGY ZAINSTALOWANEGO NA PRODUKCIE FIRMY SYNOLOGY ZAKUPIONYM PRZEZ UŻYTKOWNIKA ("PRODUKT") LUB LEGALNIE POBRANEGO Z WITRYNY **[WWW.SYNOLOGY.COM](http://www.synology.com/)** LUB PRZEZ INNY KANAŁ ZAPEWNIONY PRZEZ FIRMĘ SYNOLOGY ("OPROGRAMOWANIE").

UŻYTKOWNIK ZGADZA SIĘ NA ZWIĄZANIE WARUNKAMI NINIEJSZEJ UMOWY EULA POPRZEZ KORZYSTANIE Z PRODUKTÓW Z OPROGRAMOWANIEM, INSTALOWANIE OPROGRAMOWANIA NA PRODUKTACH LUB URZĄDZENIACH POŁĄCZONYCH Z TYMI PRODUKTAMI. JEŻELI UŻYTKOWNIK NIE ZGADZA SIĘ Z WARUNKAMI NINIEJSZEJ UMOWY LICENCYJNEJ UŻYTKOWNIKA OPROGRAMOWANIA, NIE MOŻE KORZYSTAĆ Z PRODUKTÓW Z OPROGRAMOWANIEM LUB POBIERAĆ OPROGRAMOWANIA Z WITRYNY **[WWW.SYNOLOGY.COM](http://www.synology.com/)** LUB POPRZEZ INNY KANAŁ ZAPEWNIONY PRZEZ FIRMĘ SYNOLOGY. UŻYTKOWNIK MOŻE W TAKIEJ SYTUACJI ZWRÓCIĆ PRODUKT DO DYSTRYBUTORA, OD KTÓREGO GO ZAKUPIŁ, W CELU UZYSKANIA ZWROTU PIENIĘDZY ZGODNIE Z OBOWIĄZUJĄCYMI U DYSTRYBUTORA ZASADAMI DOKONYWANIA ZWROTÓW.

**Artykuł 1. Ograniczona licencja na oprogramowanie.** Z zastrzeżeniem warunków niniejszej Umowy EULA, firma Synology udziela Użytkownikowi ograniczonej, niewyłącznej, niezbywalnej, osobistej licencji na instalację, uruchamianie i używanie jednej kopii Oprogramowania wgranej na Produkt lub na urządzenie połączone z Produktem wyłącznie w związku z autoryzowanym wykorzystaniem Produktu.

**Artykuł 2. Dokumentacja.** Użytkownik może tworzyć i wykorzystywać uzasadnioną liczbę kopii dokumentacji dostarczonej z Oprogramowaniem, pod warunkiem że te kopie będą wykorzystywane wyłącznie na potrzeby wewnętrzne firmy i nie będą publikowane ani rozprowadzane (w formie papierowej lub elektronicznej) wśród osób trzecich.

**Artykuł 3. Kopia zapasowa.** Użytkownik może wykonać uzasadnioną liczbę kopii Oprogramowania wyłącznie jako kopie zapasowe i do celów archiwalnych.

**Artykuł 4. Aktualizacje.** Każde oprogramowanie dostarczone Użytkownikowi przez firmę Synology lub udostępniane w witrynie internetowej **[www.synology.com](http://www.synology.com/)** firmy Synology ("Witryna internetowa") lub poprzez inny kanał zapewniany przez firmę Synology, które aktualizuje lub uzupełnia oryginalne Oprogramowanie, podlega warunkom<br>niniejszej Umowy Umowy licencyjnej użytkownika niniejszej Umowy Umowy licencyjnej użytkownika oprogramowania, chyba że takim aktualizacjom lub uzupełnieniom towarzyszą odrębne warunki licencyjne, które w takim przypadku mają moc obowiązującą.

**Artykuł 5. Ograniczenia licencji.** Licencja określona w Artykułach 1, 2 i 3 ma zastosowanie jedynie wtedy, gdy Użytkownik zamówił oraz zapłacił za Produkt, i określa całość praw Użytkownika w odniesieniu do Oprogramowania. Firma Synology zastrzega sobie wszystkie prawa, które nie zostały jednoznacznie przyznane Użytkownikowi w niniejszej Umowie EULA. Nie ograniczając powyższych postanowień, Użytkownik nie może upoważniać do wykonywania poniższych czynności ani pozwolić osobie trzeciej: (a) używać Oprogramowania do celów innych niż związane z (b) licencjonować, wynajmować, wydzierżawiać, wypożyczać, przekazywać, cedować lub w inny sposób zbywać Oprogramowanie; (c) dokonywać inżynierii wstecznej, dekompilacji lub demontażu ani próbować poznać kod źródłowy lub tajemnice handlowe związane z Oprogramowaniem, chyba że takie działanie jest wyraźnie dozwolone przez obowiązujące przepisy prawa pomimo niniejszego ograniczenia, (d) dostosowywać, modyfikować, zmieniać, tłumaczyć ani tworzyć żadnych utworów pochodnych na podstawie Oprogramowania; (e) usuwać, zmieniać lub ukrywać jakichkolwiek informacji o prawach autorskich lub innych prawach własności na Oprogramowaniu lub Produkcie ani (f) obchodzić bądź próbować obchodzić wszelkie stosowane przez firmę Synology metody kontroli dostępu do komponentów i funkcji Produktu lub Oprogramowania. Z zastrzeżeniem ograniczeń określonych w Artykule 5 nie zabrania się Użytkownikowi

udostępniania dowolnych usług hostowanych na produkcie firmy Synology osobom trzecim w celach handlowych.

**Artykuł 6. Open Source.** Oprogramowanie może zawierać komponenty licencjonowane firmie Synology na podstawie licencii GNU General Public License ("Komponenty GPL"). Treść tej licencji jest obecnie dostępna pod adresem **<http://www.gnu.org/licenses/gpl.html>**. Warunki licencji GPL obowiązują wyłącznie w odniesieniu do Komponentów GPL. W przypadku konfliktu postanowień Umowy EULA z warunkami licencji GPL w odniesieniu do wykorzystania Komponentów GPL Użytkownik zgadza się podporządkować warunkom licencji GPL.

**Artykuł 7. Audyt.** Firma Synology będzie mieć prawo do audytu zastosowania się Użytkownika do postanowień niniejszej Umowy EULA. Użytkownik zgadza się na zapewnienie firmie Synology dostępu do pomieszczeń, sprzętu, ksiąg, akt i dokumentów oraz w uzasadnionym zakresie współpracować z firmą Synology w celu umożliwienia przeprowadzenia takiego audytu przez firmę Synology lub jej autoryzowanego przedstawiciela.

**Artykuł 8. Własność.** Oprogramowanie stanowi cenną własność firmy Synology oraz jej licencjodawców i jest chronione prawami autorskimi oraz innymi prawami własności intelektualnej i umowami. Firma Synology lub jej licencjodawcy zachowują wszelkie prawa, tytuły własności oraz udziały w Oprogramowaniu, w tym w szczególności prawa autorskie i inne prawa własności intelektualnej.

**Artykuł 9. Ograniczona gwarancja.** Firma Synology zapewnia ograniczoną gwarancję, że Oprogramowanie zasadniczo zgadza się ze specyfikacją opublikowaną, jeżeli miało to miejsce, przez firmę Synology dla Oprogramowania lub w inny sposób zamieszczoną w Witrynie internetowej przez okres wymagany miejscowym prawem. Firma Synology dołoży uzasadnionych komercyjnie starań, aby według własnego uznania firmy Synology — poprawić niezgodność w Oprogramowaniu lub zastąpić jakiekolwiek Oprogramowanie, które nie spełnia warunków powyższej gwarancji, pod warunkiem że Użytkownik przedstawi firmie Synology pisemne powiadomienie o takiej niezgodności w ciągu okresu gwarancyjnego. Powyższa gwarancja nie ma zastosowania do jakichkolwiek niezgodności wynikających z: (w) użycia, powielania, dystrybucji lub ujawnienia wbrew postanowieniom niniejszej Umowy EULA; (x) wszelkich personalizacji, modyfikacji lub innych zmian Oprogramowania przez jakiekolwiek osoby i podmioty inne niż firma Synology; (y) połączenia Oprogramowania z jakimkolwiek produktem, usługami lub innymi elementami udostępnionymi przez jakiekolwiek osoby bądź podmioty inne niż firma Synology lub (z) nieprzestrzegania niniejszej Umowy EULA.

**Artykuł 10. Pomoc techniczna.** W okresie gwarancyjnym określonym w Artykule 9 firma Synology udostępni Użytkownikowi usługi pomocy technicznej. Po upływie odpowiedniego okresu gwarancyjnego firma Synology może okazać pomoc techniczną dotyczącą Oprogramowania na podstawie pisemnej prośby.

**Artykuł 11. Wyłączenie gwarancji.** ZA WYJĄTKIEM PRZYPADKÓW WYRAŹNIE OKREŚLONYCH POWYŻEJ OPROGRAMOWANIE JEST DOSTARCZANE "W STANIE, W JAKIM JEST" I ZE WSZYSTKIMI WADAMI. FIRMA SYNOLOGY ORAZ JEJ DOSTAWCY NINIEJSZYM WYŁĄCZAJĄ WSZELKIE INNE GWARANCJE, JAWNE, DOMNIEMANE LUB USTAWOWE, WYNIKAJĄCE Z PRZEPISÓW PRAWA LUB INNYCH ŻRÓDEŁ, W TYM MIĘDZY INNYMI DOMNIEMANE GWARANCJE PRZYDATNOŚCI HANDLOWEJ, PRZYDATNOŚCI DO<br>OKREŚLONEGO CELU LUB UŻYCIA. TYTUŁU CELU LUB UŻYCIA, WŁASNOŚCI I NIENARUSZENIA PRAW W ODNIESIENIU<br>DO OPROGRAMOWANIA. NIE OGRANICZAJĄC DO OPROGRAMOWANIA. NIE POWYŻSZEGO, FIRMA SYNOLOGY NIE GWARANTUJE, ŻE OPROGRAMOWANIE BEDZIE WOLNE OD USTEREK. BŁĘDÓW, WIRUSÓW LUB INNYCH DEFEKTÓW.

**Artykuł 12. Wyłączenie odpowiedzialności za określone szkody.** W ŻADNYM WYPADKU FIRMA SYNOLOGY ANI<br>JEJ LICENCJODAWCY NIE PONOSZĄ JEJ LICENCJODAWCY ODPOWIEDZIALNOŚCI UMOWNEJ, DELIKTOWEJ (W TYM ZA ZANIEDBANIE), OBIEKTYWNEJ ANI INNEJ ŻA<br>JAKIEKOLWIEK – PRZYPADKOWE. – POŚREDNIE. JAKIEKOLWIEK PRZYPADKOWE, SPECJALNE, KARNE, WTÓRNE LUB PODOBNE SZKODY LUB ZOBOWIĄZANIA (W TYM, LECZ NIE TYLKO,<br>UTRATE DANYCH, INFORMACJI, PRZYCHODÓW, DANYCH, INFORMACJI, PRZYCHODÓW, ZYSKÓW LUB OBROTÓW) WYNIKAJĄCE Z<br>KORZYSTANIA LUB BRAKU MOŻLIWOŚCI KORZYSTANIA LUB BRAKU MOŻLIWOŚCI KORZYSTANIA Z OPROGRAMOWANIA ANI W INNY SPOSÓB NA MOCY NINIEJSZEJ UMOWY EULA LUB W ZWIĄZKU Z NIĄ BĄDŹ Z OPROGRAMOWANIEM, NAWET JEŻELI FIRMA SYNOLOGY ZOSTAŁA POWIADOMIONA O MOŻLIWOŚCI WYSTĄPIENIA TAKICH SZKÓD.

**Artykuł 13. Ograniczenie odpowiedzialności.** ODPOWIEDZIALNOŚĆ FIRMY SYNOLOGY I JEJ DOSTAWCÓW ZWIĄZANA Z KORZYSTANIEM LUB BRAKIEM MOŻLIWOŚCI KORZYSTANIA Z OPROGRAMOWANIA BĄDŹ WYNIKAJĄCA Z INNYCH PRZESŁANEK NA MOCY NINIEJSZEJ UMOWY EULA LUB W ZWIĄZKU Z NINIEJSZĄ UMOWĄ EULA ALBO OPROGRAMOWANIEM JEST OGRANICZONA DO KWOTY FAKTYCZNIE ZAPŁACONEJ PRZEZ UŻYTKOWNIKA ZA PRODUKT NIEZALEŻNIE OD WYSOKOŚCI PONIESIONYCH SZKÓD ORAZ OD TEGO, CZY ODPOWIEDZIALNOŚĆ MA CHARAKTER UMOWNY, DELIKTOWY (WŁĄCZAJĄC W TO ZANIEDBANIE), OBIEKTYWNY CZY ZGODNY Z INNĄ TEORIĄ. Powyższe wyłączenie gwarancji, wyłączenie odpowiedzialności za określone szkody oraz ograniczenie odpowiedzialności mają zastosowanie w maksymalnym zakresie dozwolonym przez obowiązujące prawo. Prawo niektórych państw/jurysdykcji nie dopuszcza wyłączania dorozumianych gwarancji i rękojmi bądź wyłączania lub ograniczania odpowiedzialności za niektóre szkody. W takim zakresie, w jakim te przepisy prawa mają zastosowanie do niniejszej Umowy EULA, wyłączenia i ograniczenia określone powyżej mogą nie mieć zastosowania do Użytkownika.

**Artykuł 14. Ograniczenia dotyczące eksportu.** Użytkownik przyjmuje do wiadomości, że Oprogramowanie .<br>Podlega ograniczeniom eksportowym Stanów<br>ch. Użytkownik zobowiązuje się do Zjednoczonych. Użytkownik zobowiązuje się do przestrzegania wszystkich obowiązujących praw i przepisów mających zastosowanie do Oprogramowania, w tym między innymi amerykańskich przepisów eksportowych (U.S. Export Administration Regulations).

**Artykuł 15. Zakończenie licencji.** Bez uszczerbku dla wszelkich innych praw firma Synology może wypowiedzieć

niniejszą Umowę EULA, jeżeli Użytkownik nie dotrzyma zawartych w niej postanowień. W takim przypadku Użytkownik musi zaprzestać korzystania z Oprogramowania oraz zniszczyć wszystkie kopie Oprogramowania i wszystkie jego części składowe.

**Artykuł 16. Cesja.** Użytkownik nie może przenieść ani scedować swoich praw wynikających z niniejszej Umowy EULA na osoby trzecie, poza przypadkami, w których Oprogramowanie jest wstępnie zainstalowane na Produkcie. Każde takie przeniesienie lub cesja z naruszeniem powyższego ograniczenia są nieważne.

**Artykuł 17. Prawo właściwe.** Jeżeli nie jest to jednoznacznie zabronione przez prawo miejscowe, niniejsza Umowa EULA podlega prawu Republiki Chińskiej (Tajwan) i jest interpretowana zgodnie z tym prawem bez względu na jakiekolwiek konflikty prawa.

**Artykuł 18. Rozstrzyganie sporów.** Wszelkie spory, różnice zdań lub roszczenia wynikające z lub odnoszące się do niniejszej Umowy EULA będą rozstrzygane wyłącznie i ostatecznie na drodze arbitrażu przeprowadzanego przez trzech neutralnych arbitrów zgodnie z procedurami Prawa arbitrażowego i powiązanych przepisów wykonawczych Republiki Chińskiej. W takich przypadkach postępowanie arbitrażowe będzie ograniczone wyłącznie do sporu pomiędzy Użytkownikiem i firmą Synology. Arbitraż, ani żadna jego część, nie będzie połączony z żadnym innym arbitrażem ani nie będzie prowadzony jako spór zbiorowy czy na bazie sporu zbiorowego. Arbitraż odbędzie się w Tajpej, na Tajwanie, w Republice Chińskiej, a procedury będą prowadzone w języku angielskim lub, za zgodą obu stron, w języku chińskim (mandaryńskim). Orzeczenia arbitrażu będą ostateczne i wiążące dla stron, a wyegzekwować je może dowolny sąd właściwy. Użytkownik jest świadom tego, że w przypadku braku tego postanowienia miałby prawo do rozstrzygania takiego sporu lub roszczenia na drodze sądowej, w tym w ramach powództwa grupowego, i świadomie rezygnuje z tych praw oraz zgadza się na rozstrzyganie wszelkich sporów na drodze wiążącego arbitrażu zgodnie z postanowieniami niniejszego Artykułu 18. Żadne postanowienia niniejszego Ustępu nie zabraniają firmie Synology ani nie ograniczają jej możliwości występowania o zabezpieczenie roszczeń w drodze nakazu lub zakazu sądowego ani korzystania z przysługujących jej praw i środków w odniesieniu do wszelkich rzeczywistych lub potencjalnych naruszeń niniejszej Umowy licencyjnej użytkownika oprogramowania w zakresie praw własności intelektualnej Synology.

**Artykuł 19. Honoraria pełnomocników procesowych.** W przypadku jakiegokolwiek arbitrażu, mediacji i innych działań prawnych mających na celu wyegzekwowanie praw i środków zaradczych na mocy niniejszej Umowy EULA, strona wygrywająca jest uprawniona do odzyskania, oprócz wszelkich przysługujących jej środków, kosztów i honorariów dla pełnomocników procesowych.

**Artykuł 20. Zasada rozdzielczości.** Jeżeli jakiekolwiek postanowienie niniejszej Umowy EULA zostanie uznane przez sąd właściwy za nieważne, niezgodne z prawem lub nieegzekwowalne, pozostała część niniejszej Umowy EULA pozostanie w pełnej mocy.

**Artykuł 21. Całość Umowy.** Niniejsza Umowa EULA określa całą umowę pomiędzy firmą Synology Użytkownikiem w odniesieniu do Oprogramowania i jej przedmiotu oraz zastępuje wszelkie wcześniejsze i równoczesne porozumienia i umowy w formie pisemnej bądź ustnej. Wszelkie poprawki, zmiany lub zrzeczenia się jakichkolwiek postanowień niniejszej Umowy EULA będą ważne wyłącznie w formie pisemnej, podpisanej przez stronę nimi związaną.

#### **SYNOLOGY INC. OGRANICZONA GWARANCJA PRODUKTU**

NINIEJSZA OGRANICZONA GWARANCJA ("GWARANCJA") ODNOSI SIĘ DO PRODUKTÓW (ZDEFINIOWANYCH PONIŻEJ) FIRMY SYNOLOGY, INC. I JEJ PODMIOTÓW STOWARZYSZONYCH, W TYM SYNOLOGY AMERICA CORP. (ZBIORCZO "SYNOLOGY"). OTWIERAJĄC OPAKOWANIE ZAWIERAJĄCE PRODUKT LUB UŻYWAJĄC PRODUKTU, UŻYTKOWNIK AKCEPTUJE I ZGADZA SIĘ PRZESTRZEGAĆ POSTANOWIEŃ NINIEJSZEJ GWARANCJI. JEŻELI UŻYTKOWNIK NIE ZGADZA SIĘ Z WARUNKAMI GWARANCJI, NIE MOŻE UŻYWAĆ PRODUKTU. UŻYTKOWNIK MOŻE W TAKIEJ SYTUACJI ZWRÓCIĆ PRODUKT DO DYSTRYBUTORA, OD KTÓREGO GO ZAKUPIŁ, W CELU UZYSKANIA ZWROTU PIENIĘDZY ZGODNIE Z OBOWIĄZUJĄCYMI U DYSTRYBUTORA ZASADAMI DOKONYWANIA ZWROTÓW.

Artykuł 1. **Definicje.** (a) "Nowy produkt", w tym: (1) "Produkt kategorii I" oznacza modele produktów firmy Synology RS810+, RS810RP+, RX410, wszystkie modele serii FS, wszystkie modele serwerów NAS DS/RS z przyrostkiem XS+/XS (oprócz RS3413xs+) z serii 13 lub późniejszych, wszystkie jednostki rozszerzające DX/RX/RXD z co najmniej 12 kieszeniami na dyski, z serii 13 lub późniejszych, karty sieciowe 10 GbE, moduły pamięci DDR4-2133 i DDR3-1600. (2) "Produkt kategorii II" oznacza następujące modele produktów firmy Synology: RS3413xs+. RS3412xs, RS3412RPxs, RS3411xs, RS3411RPxs, RS2211+, RS2211RP+, RS411, RS409RP+, RS409+, RS409, RS408-RP, RS408, RS407, DS3612xs, DS3611xs, DS2411+, DS1511+, DS1010+, DS509+, DS508, EDS14, RX1211, RX1211RP, RX4, DX1211, DX510, DX5, NVR216, VS360HD, VS240HD i wszystkie inne moduły pamięci, które nie znajdują się w Kategorii I. (3) "Produkt kategorii III" oznacza następujące modele produktów firmy Synology: wszystkie modele serwerów NAS DS bez przyrostka XS+/XS oraz z co najmniej 5 kieszeniami na dyski, z serii 12 lub późniejszych, wszystkie modele serwerów NAS RS bez przyrostka XS+/XS z serii 12 lub późniejszych, a także wszystkie jednostki rozszerzające DX/RX z 4 lub 5 kieszeniami na dyski, z serii 12 lub późniejszych. (4) "Produkt kategorii IV" oznacza wszystkie inne modele produktów Synology zakupione przez Klienta po 1 marca 2008. (5) "Produkt kategorii V" oznacza wszystkie inne modele produktów Synology zakupione przez Klienta przed 29 lutego 2008. (b) "Produkt regenerowany" oznacza każdy produkt firmy Synology, który został poddany regeneracji i sprzedany bezpośrednio przez firmę Synology za pośrednictwem Sklepu internetowego, z wyłączeniem takich produktów sprzedzielnia przez autoryzowanych dystrybutorów lub odsprzedawców produktów firmy Synology. (c) Klient" oznacza osobę lub jednostkę organizacyjną, która zakupiła Produkt od firmy Synology albo autoryzowanego dystrybutora lub sprzedawcy produktów firmy Synology. (d) "Sklep internetowy" oznacza sklep internetowy obsługiwany przez firmę Synology lub jej podmiot stowarzyszony. (e) "Produkt" oznacza Nowy produkt lub Produkt odnowiony oraz wszelki sprzęt wbudowany w ten Produkt przez firmę Synology, a także wszelką towarzyszącą mu dokumentację. (f) "Oprogramowanie" oznacza zastrzeżone oprogramowanie firmy Synology towarzyszące Produktowi podczas zakupu przez Klienta, pobrane przez Klienta z Witryny Internetowej lub zainstalowane fabrycznie w Produkcie przez Synology i obejmujące wszelkie oprogramowanie firmware, powiązane nośniki, obrazy, animacje, wideo, dźwięk, tekst i aplety wbudowane w oprogramowanie lub Produkt, a także wszelkie aktualizacje lub rozszerzenia tego oprogramowania. (g) "Okres gwarancji" oznacza okres rozpoczynający się w dniu zakupu Produktu przez Klienta i kończący (1) pięć lat po tej dacie dla Produktów kategorii I; (2) trzy lata po tej dacie dla Produktów kategorii II i III; (3) dwa lata po tej dacie dla Produktów kategorii IV; (4) jeden rok po tej dacie dla Produktów kategorii V lub (5) 90 dni po tej dacie dla Produktów odnowionych, z wyjątkiem tych sprzedawanych w Sklepie internetowym "w takim stanie, w jakim się

znajdują" lub "bez gwarancji". (h) "Witryna internetowa" oznacza witrynę internetową firmy Synology pod adresem **[www.synology.com](http://www.synology.com/)**.

#### **Artykuł 2. Ograniczona gwarancja i odpowiedzialność**

**2.1 Ograniczona gwarancja.** Z zastrzeżeniem ustępu 2.6 firma Synology gwarantuje Klientowi, że każdy Produkt (a) będzie wolny od wad materiałowych i wykonania oraz (b) podczas normalnego użytkowania będzie działać zasadniczo zgodnie ze specyfikacją opublikowaną przez firmę Synology dla wyrobów w Okresie gwarancji. Firma Synology udziela gwarancji na Oprogramowanie zgodnie z umową licencyjną użytkownika oprogramowania, jeżeli umowa taka została dostarczona z Produktem. Firma Synology nie udziela gwarancji na Produkt odnowiony sprzedawany w Sklepie internetowym "w takim stanie, w jakim się znajduje" lub "bez gwarancji".

**2.2 Wyłączne zadośćuczynienie.** Jeżeli Klient złoży zawiadomienie o niezgodności z którąkolwiek z gwarancji określonych w ustępie 2.1 w stosownym Okresie gwarancji w sposób określony poniżej, firma Synology po zweryfikowaniu niezgodności podejmie według własnego uznania następujące działania: (a) podejmie uzasadnione ekonomicznie starania w celu naprawy Produktu lub (b) zastąpi niezgodny Produkt bądź jego część po zwrocie kompletnego produktu zgodnie z ustępem 2.3. Powyższe postanowienia określają całą odpowiedzialność firmy Synology oraz jedyne i wyłączne zadośćuczynienie przysługujące Klientowi w przypadku naruszenia gwarancji w świetle ustępu 2.1 lub innych usterek bądź wad Produktu. Klient w uzasadnionym zakresie pomoże firmie Synology w diagnozowaniu i weryfikacji wszelkich niezgodności Produktu. Gwarancja określona w ustępie 2.1 nie obejmuje: (1) żadnych gwarancji w odniesieniu do Oprogramowania; (2) fizycznej instalacji lub usunięcia Produktu w siedzibie Klienta; (3) wizyt w siedzibie Klienta; (4) pracy niezbędnej do naprawy lub wymiany wadliwych części poza zwykłymi,<br>lokalnymi godzinami pracy firmy Synology lub lokalnymi godzinami pracy firmy Synology lub współpracujących z nią usługodawców, z wyłączeniem weekendów i świąt usługodawców; (5) wszelkich prac nad urządzeniami lub oprogramowaniem innych podmiotów; (6) wszelkich gwarancji dotyczących dysku twardego, jeżeli został zainstalowany przez Klienta lub inny podmiot trzeci; a także (7) żadnych gwarancji zgodności z dyskiem twardym.

**2.3 Zwroty.** Każdy Produkt zwracany przez Klienta na podstawie Ustępu 2.2 musi mieć przed wysyłką przypisany przez Synology numer zwrotu Return Merchandise .<br>Authorization ("RMA") i musi zostać zwrócony zgodnie z aktualnymi procedurami RMA firmy Synology. Aby uzyskać pomoc w uzyskaniu numeru RMA, skontaktować się z autoryzowanym dystrybutorem lub sprzedawcą firmy Synology lub pomocą techniczną firmy Synology. Zwracając się o taką pomoc, Klient musi przedstawić dowód zakupu i numer seryjny Produktu. W przypadku roszczeń z tytułu gwarancji, aby uzyskać obsługę na mocy niniejszej Gwarancji, Klient musi zwrócić kompletny Produkt firmie Synology zgodnie z ustępem 2.3. Wszelkie Produkty zwrócone bez numeru RMA lub Produkty, które zostały rozmontowane (z wyjątkiem demontażu zgodnego z zaleceniem firmy Synology), zostaną odrzucone i zwrócone Klientowi na jego koszt. Każdy Produkt, któremu został przypisany numer RMA, musi zostać zwrócony w takim samym stanie, w jakim został odebrany od firmy Synology, na adres wskazany przez firmę Synology, z opłaconym przewozem, w opakowaniu odpowiednio chroniącym zawartość oraz z numerem RMA widocznym na zewnątrz pudełka. Klient jest odpowiedzialny za ubezpieczenie i ponosi ryzyko strat w związku ze zwrotem artykułów aż do właściwego ich odbioru przez firmę Synology. Produkt, któremu został przypisany numer RMA, musi zostać zwrócony w ciągu piętnastu (15) dni od wydania stosownego numeru RMA.

**2.4 Wymiana przez firmę Synology.** Jeśli Synology zdecyduje się na zastąpienie jakiegokolwiek Produktu w ramach niniejszej Gwarancji zgodnie z Ustępem 2.1, Synology wyśle Produkt na wymianę na swój koszt, korzystając z wybranej przez siebie metody wysyłki, po otrzymaniu niezgodnego Produktu, zwróconego zgodnie z Ustępem 2.3, i potwierdzeniu przez Synology, że Produkt nie spełnia warunków gwarancji. W wybranych krajach i w odniesieniu do określonych Produktów Synology może, według własnego uznania, zastosować usługę Synology Replacement, w ramach której Synology wyśle Produkt na wymianę do Klienta przed otrzymaniem niezgodnego Produktu zwróconego przez Klienta ("Usługa Synology Replacement").

**2.5 Pomoc techniczna.** W Okresie gwarancji firma Synology udostępni Klientowi usługi pomocy technicznej. Po upływie odpowiedniego Okresu Gwarancji Synology może okazać pomoc techniczną dotyczącą Produktów na podstawie pisemnej prośby.

**2.6 Wyłączenia.** Powyższe gwarancje i zobowiązania z tytułu gwarancji nie mają zastosowania do Produktu, który (a) został zainstalowany lub był używany w sposób niewskazany lub nieopisany w specyfikacji Produktu; (b) został naprawiony, zmodyfikowany lub zmieniony przez kogokolwiek innego niż firma Synology, jej przedstawiciel lub wyznaczony przez nią podmiot; (c) został w jakikolwiek sposób niewłaściwie użyty lub uszkodzony; (d) był używany z elementami niedostarczonymi przez firmę Synology, z wyjątkiem sprzętu i oprogramowania, do których Produkt jest przeznaczony lub (e) jest w inny sposób niezgodny ze specyfikacją Produktu, a niezgodność taka wynika z przyczyn poza kontrolą firmy Synology. Ponadto powyższe gwarancje są nieważne, jeżeli (1) Klient rozmontuje Produkt bez upoważnienia ze strony firmy Synology; (2) Klient nie zastosuje jakiejkolwiek poprawki, modyfikacji, udoskonalenia, ulepszenia lub innej aktualizacji udostępnionej Klientowi przez firmę Synology lub (3) Klient zastosuje, zainstaluje lub<br>wykorzysta jakąkolwiek poprawkę, modyfikację, wykorzysta jakąkolwiek poprawkę, modyfikację, udoskonalenie, ulepszenie lub inną aktualizację udostępnioną przez jakąkolwiek osobę trzecią. Gwarancja określona w Ustępie 2.1 upływa wraz ze sprzedażą lub przekazaniem Produktu przez Klienta osobie trzeciej.

**2.7 Wyłączenie gwarancji.** GWARANCJE, ZOBOWIĄZANIA I ODPOWIEDZIALNOŚĆ FIRMY<br>SYNOLOGY ORAZ ZADOŚĆUCZYNIENIE SYNOLOGY ORAZ ZADOŚĆUCZYNIENIE PRZYSŁUGUJĄCE KLIENTOWI NA MOCY NINIEJSZEJ GWARANCJI MAJĄ CHARAKTER WYŁĄCZNY I ZASTĘPCZY, A KLIENT NINIEJSZYM ZRZEKA SIĘ WSZELKICH GWARANCJI, ZOBOWIĄZAŃ ODPOWIEDZIALNOŚCI ZE STRONY FIRMY SYNOLOGY ORAZ WSZELKICH INNYCH PRAW, ROSZCZEŃ I ZADOŚĆUCZYNIENIA NA RZECZ KLIENTA ZE STRONY FIRMY SYNOLOGY, WYRAŹNYCH LUB DOROZUMIANYCH, WYNIKAJACYCH Z PRZEPISÓW PRAWA LUB W INNY SPOSÓB, W ODNIESIENIU DO PRODUKTU, TOWARZYSZĄCEJ DOKUMENTACJI LUB OPROGRAMOWANIA ORAZ WSZELKICH INNYCH TOWARÓW LUB USŁUG DOSTARCZANYCH LUB ŚWIADCZONYCH NA MOCY NINIEJSZEJ GWARANCJI, W TYM, LECZ NIE TYLKO: (A) DOROZUMIANYCH GWARANCJI PRZYDATNOŚCI DO OKREŚLONEGO CELU LUB ZASTOSOWANIA; (B) DOROZUMIANYCH GWARANCJI WYNIKAJĄCYCH Z WCZEŚNIEJSZYCH ZACHOWAŃ, ZWYCZAJU LUB ZNACZENIA UMOWNEGO;<br>(C) ZARZUTÓW NARUSZENIA PRAW LUB (C) ZARZUTÓW NARUSZENIA PRAW LUB<br>BEZPRAWNEGO PRZYWŁASZCZENIA LUB PRZYWŁASZCZENIA LUB (D) ROSZCZEŃ W OPARCIU O ODPOWIEDZIALNOŚĆ DELIKTOWĄ ZA CZYN NIEDOZWOLONY (WYNIKAJĄCY Z ZANIEDBANIA, ODPOWIEDZIALNOŚCI OBIEKTYWNEJ, ODPOWIEDZIALNOŚCI ZA PRODUKT LUB INNEJ TEORII ODPOWIEDZIALNOŚCI). FIRMA SYNOLOGY WYŁĄCZA WSZELKIE GWARANCJE, ŻE DANE LUB INFORMACJE PRZECHOWYWANE W JAKIMKOLWIEK PRODUKCIE<br>FIRMY SYNOLOGY BEDA BEZPIECZNE I FIRMY SYNOLOGY BĘDĄ BEZPIECZNE I NIEZAGROŻONE UTRATĄ. FIRMA SYNOLOGY ZALECA, ABY KLIENT PODEJMOWAŁ ODPOWIEDNIE ŚRODKI W CELU TWORZENIA KOPII ZAPASOWYCH DANYCH PRZECHOWYWANYCH W PRODUKCIE. NIEKTÓRE PAŃSTWA/JURYSDYKCJE NIE POZWALAJĄ NA OGRANICZANIE DOROZUMIANYCH GWARANCJI, W ZWIĄZKU Z CZYM POWYŻSZE OGRANICZENIE MOŻE NIE DOTYCZYĆ KLIENTA.

#### **Artykuł 3. Ograniczenie odpowiedzialności**

**3.1 Siła wyższa.** Firma Synology nie ponosi odpowiedzialności ani nie jest uznawana za winną naruszenia lub niedotrzymania warunków niniejszej Gwarancji w odniesieniu do wszelkich opóźnień lub niewykonania zobowiązań zgodnie z wymaganiami niniejszej Gwarancji wskutek jakiejkolwiek przyczyny lub stanu pozostających poza w uzasadnionym zakresie poza kontrolą firmy Synology (w tym między innymi wskutek jakiegokolwiek działania lub zaniechania przez Klienta).

**3.2 Wyłączenie odpowiedzialności za określone szkody.** W ŻADNYM WYPADKU FIRMA SYNOLOGY ANI JEJ DOSTAWCY NIE PONOSZĄ ODPOWIEDZIALNOŚCI UMOWNEJ, DELIKTOWEJ, OBIEKTYWNEJ ANI INNEJ ZA KOSZTY UBEZPIECZENIA ANI ZA JAKIEKOLWIEK PRZYPADKOWE, POŚREDNIE, SPECJALNE, KARNE, WTÓRNE LUB PODOBNE SZKODY LUB ZOBOWIĄZANIA (W TYM, LECZ NIE TYLKO, UTRATĘ DANYCH, INFORMACJI, PRZYCHODÓW, ZYSKÓW LUB OBROTÓW) WYNIKAJĄCE Z KORZYSTANIA LUB BRAKU<br>MOŻLIWOŚCI KORZYSTANIA Z PRODUKTU, KORZYSTANIA Z TOWARZYSZĄCEJ DOKUMENTACJI. OPROGRAMOWANIA I INNYCH TOWARÓW LUB USŁUG DOSTARCZANYCH LUB ŚWIADCZONYCH NA MOCY NINIEJSZEJ GWARANCJI, NAWET JEŻELI FIRMA SYNOLOGY ZOSTAŁA POWIADOMIONA O MOŻLIWOŚCI WYSTĄPIENIA TAKICH SZKÓD.

**3.3 Ograniczenie odpowiedzialności.**  ODPOWIEDZIALNOŚĆ FIRMY SYNOLOGY I JEJ DOSTAWCÓW WYNIKAJĄCA LUB ZWIĄZANA Z UŻYWANIEM LUB NIEMOŻNOŚCIĄ UŻYWANIA<br>PRODUKTU, WSZELKIEJ TOWARZYSZACEJ PRODUKTU, WSZELKIEJ TOWARZYSZĄCEJ DOKUMENTACJI LUB OPROGRAMOWANIA ORAZ WSZELKICH INNYCH TOWARÓW LUB USŁUG

DOSTARCZANYCH LUB ŚWIADCZONYCH NA MOCY NINIEJSZEJ GWARANCJI JEST OGRANICZONA DO SUMY RZECZYWIŚCIE UISZCZONEJ PRZEZ KLIENTA ZA PRODUKT, NIEZALEŻNIE OD WYSOKOŚCI SZKÓD, JAKIE MOŻE PONIEŚĆ KLIENT, ORAZ NIEZALEŻNIE OD TEGO, CZY JEST TO ODPOWIEDZIALNOŚĆ KONTRAKTOWA, DELIKTOWA (W TYM WYNIKAJĄCA Z ZANIEDBANIA), OBIEKTYWNA CZY OPARTA NA INNEJ TEORII. Powyższe wyłączenie odpowiedzialności za określone szkody oraz ograniczenie odpowiedzialności mają zastosowanie w maksymalnym zakresie dozwolonym przez obowiązujące prawo. Prawo niektórych państw/jurysdykcji nie dopuszcza wyłączania lub ograniczania odpowiedzialności za niektóre szkody. W takim zakresie, w jakim te przepisy prawa mają zastosowanie do Produktu, wyłączenia i ograniczenia określone powyżej mogą nie mieć zastosowania do Klienta.

#### **Artykuł 4. Różne**

**4.1 Prawa własności.** Produkt i towarzyszące mu Oprogramowanie oraz dokumentacja dostarczona z Produktem są objęte prawami własności oraz własności intelektualnej firmy Synology oraz osób trzecich, będących jej dostawcami i licencjodawcami. Firma Synology zachowuje i zastrzega sobie wszelkie prawa, tytuły i udziały w prawach własności intelektualnej do Produktu, a na mocy niniejszej Gwarancji żaden tytuł własności ani prawa własności intelektualnej do Produktu, towarzyszącego mu Oprogramowania ani Dokumentacji oraz innych towarów dostarczonych w ramach niniejszej Gwarancji nie jest Klient jest zobowiązany do (a) przestrzegania postanowień Umowy licencyjnej użytkownika końcowego Synology towarzyszącej Oprogramowaniu dostarczonemu przez Synology lub autoryzowanego dystrybutora bądź odsprzedawcę Synology oraz (b) niepodejmowania prób inżynierii wstecznej Produktu, jego części składowej lub towarzyszącego mu Oprogramowania ani też w inny sposób przywłaszczania, omijania lub naruszania jakichkolwiek praw własności intelektualnej Synology.

**4.2 Cesja.** Klient nie może scedować swoich praw wynikających z niniejszej Gwarancji bezpośrednio, z mocy prawa lub w inny sposób, bez uprzedniej pisemnej zgody firmy Synology.

**4.3 Brak dodatkowych postanowień.** Z wyjątkiem przypadków wyraźnie dozwolonych w niniejszej Gwarancji żadna ze stron nie będzie związana, i każda ze stron wyraźnie sprzeciwia się wszelkim warunkom lub innym postanowieniom sprzecznym z postanowieniami niniejszej Gwarancji, wysuniętym przez drugą stronę w jakimkolwiek zamówieniu, pokwitowaniu, zatwierdzeniu, potwierdzeniu, korespondencji lub innym dokumencie, chyba że na takie postanowienie zgodzą się wyraźnie obie strony na piśmie. Ponadto, jeżeli niniejsza Gwarancja będzie sprzeczna z jakimikolwiek postanowieniami jakiejkolwiek innej umowy zawartej przez strony w odniesieniu do Produktu, niniejsza Gwarancja będzie mieć moc obowiązującą, chyba że umowa taka wyraźnie wskaże ustępy niniejszej Gwarancji, które zastępuje.

**4.4 Prawo właściwe.** Jeżeli nie jest to jednoznacznie zabronione przez prawo lokalne, niniejsza Gwarancja podlega prawu stanu Waszyngton w Stanach Zjednoczonych bez względu na jakiekolwiek konflikty prawa. Konwencja Narodów Zjednoczonych o umowach międzynarodowej sprzedaży towarów z roku 1980 ani umowy ją zastępujące nie mają tu zastosowania.

**4.5 Rozstrzyganie sporów.** Wszelkie spory lub roszczenia wynikające lub związane z niniejszą Gwarancją, Produktem bądź usługami świadczonymi przez firmę Synology w odniesieniu do Produktu lub relacji pomiedzy Klientami mającymi siedzibę lub miejsce zamieszkania w Stanach Zjednoczonych a Synology będą rozstrzygane wyłącznie i ostatecznie w drodze arbitrażu, zgodnie z obowiązującymi zasadami handlowymi Amerykańskiego Stowarzyszenia Arbitrażowego (American Arbitration Association), z wyjątkami podanymi poniżej. Postępowanie arbitrażowe będzie prowadzone przed jednego arbitra i będzie ograniczone wyłącznie do sporu pomiędzy Klientem a firmą Synology. Arbitraż, ani żadna jego część, nie będzie połączony z żadnym innym arbitrażem ani nie będzie prowadzony jako spór zbiorowy czy na bazie sporu zbiorowego. Postępowanie arbitrażowe będzie odbywać się w King County, w stanie Waszyngton w Stanach Zjednoczonych przez złożenie dokumentów, telefonicznie, online lub w obecności stron, o czym zadecyduje arbiter na wniosek strony. Strona wygrywająca arbitraż lub sprawę sądową w Stanach Zjednoczonych lub w innym miejscu otrzymuje wszystkie koszty i uzasadnione honoraria dla pełnomocników procesowych, w tym wszelkie opłaty arbitrażowe wpłacone przez stronę wygrywającą. Każda decyzje będąca wynikiem takiego arbitrażu będzie ostateczna i wiążąca dla stron i nie może zostać poddana osądowi właściwego sądu. Klient jest świadom tego, że w przypadku braku tego postanowienia miałby prawo do rozstrzygania takiego sporu lub roszczenia na drodze sądowej, w tym w ramach powództwa grupowego, i świadomie rezygnuje z tych praw oraz zgadza się na rozstrzyganie wszelkich sporów na drodze wiążącego arbitrażu zgodnie z postanowieniami niniejszego ustępu 4.5. Jeżeli miejsce stałego zamieszkania lub siedziba Klienta nie znajduje w Stanach Zjednoczonych, wszelkie spory lub roszczenia opisane w niniejszym ustępie będą ostatecznie rozstrzygane na drodze arbitrażu prowadzonego przez trzech neutralnych arbitrów zgodnie z przepisami Prawa arbitrażowego i odpowiednich przepisów wykonawczych Republiki Chińskiej (Tajwanu). Prawa arbitrażowego i powiązanych przepisów wykonawczych Republiki Chińskiej. Arbitraż odbędzie się w Tajpej, na Tajwanie, w Republice Chińskiej, a procedury będą prowadzone w języku angielskim lub, za zgodą obu stron, w języku chińskim (mandaryńskim). Orzeczenia arbitrażu będą ostateczne i wiążące dla stron, a wyegzekwować je może dowolny sąd właściwy. Żadne postanowienia niniejszego Ustępu nie zabraniają firmie Synology ani nie ograniczają jej możliwości występowania o zabezpieczenie roszczeń w drodze nakazu lub zakazu sądowego ani korzystania z przysługujących jej praw i środków w odniesieniu do wszelkich rzeczywistych lub potencjalnych naruszeń niniejszej Gwarancji w zakresie praw własności intelektualnej Synology.

**4.6 Honoraria dla pełnomocników procesowych.** W przypadku jakiegokolwiek arbitrażu, mediacji i innych działań prawnych mających na celu wyegzekwowanie praw i środków zaradczych na mocy niniejszej Gwarancji, strona wygrywająca jest uprawniona do odzyskania, oprócz wszelkich przysługujących jej środków, kosztów i honorariów dla pełnomocników procesowych.

**4.7 Ograniczenia eksportowe.** Klient przyjmuje do wiadomości, że Produkt może podlegać ograniczeniom eksportowym Stanów Zjednoczonych. Klient zobowiązuje się do przestrzegania wszystkich obowiązujących praw i przepisów mających zastosowanie do Produktu, w tym między innymi amerykańskich przepisów eksportowych (U.S. Export Administration Regulations).

**4.8 Klauzula salwatoryjna.** Jeżeli jakiekolwiek postanowienie niniejszej Gwarancji zostanie uznane przez sąd właściwy za nieważne, niezgodne z prawem lub nieegzekwowalne, pozostała część niniejszej Gwarancji pozostanie w pełnej mocy.

**4.9 Całość Umowy.** Niniejsza Gwarancja stanowi całość Umowy i zastępuje wszelkie uprzednie porozumienia między firmą Synology a Klientem w odniesieniu do jej przedmiotu. Wszelkie poprawki, zmiany lub zrzeczenia się jakichkolwiek postanowień niniejszej Gwarancji będą ważne wyłącznie w formie pisemnej, podpisanej przez stronę nimi związaną.

## **FCC Declaration of Conformity**

This device complies with Part 15 of the FCC Rules. Operation is subject to the following two conditions: (1) this device may not cause harmful interference, and (2) this device must accept any interference received, including interference that may cause undesired operation.